### **МЕТОДИЧНІ РЕКОМЕНДАЦІЇ**

## для проведення лабораторних занять з навчальної дисципліни **«ТУРИСТСЬКА ТА РЕКРЕАЦІЙНА КАРТОГРАФІЯ»**

для студентів освітнього ступеня «БАКАЛАВР» денної форми навчання спеціальності 242 «Туризм» освітньо-професійна програма «Туризмознавство» факультет економіки та менеджменту кафедра менеджменту організацій і адміністрування

> Розглянуто і рекомендовано на засіданні кафедри менеджменту організацій і адміністрування протокол від « » 201 р.  $N_2$ <sub>\_\_\_\_\_</sub>

Розробник: канд. географ. наук, доцент кафедри менеджменту організацій і адміністрування Романів О.Я.

#### Житомир

#### 2017 – 2018 н.р

УДК 379.85+338.48 М54

### **Рецензенти:**

*Коротун С.І.* – кандидат географічних наук, доцент, завідувач кафедри туризму та готельно-ресторанної справи Національного університету водного господарства та природокористування

*Мілінчук О.В. -* кандидат економічних наук, доцент кафедри менеджменту організацій і адміністрування Житомирського державного технологічного університету.

#### **Відповідальний за випуск:**

*Тарасюк Г.М.* - доктор економічних наук, професор, завідувач кафедри менеджменту організацій і адміністрування Житомирського державного технологічного університету.

Методичні рекомендації для проведення лабораторних занять з навчальної дисципліни «Туристська та рекреаційна картографія» для студентів освітнього ступеня «бакалавр» денної форми навчання спеціальності 242 «Туризм» (освітньо-професійна програма «Туризмознавство» факультету економіки та менеджменту, кафедра менеджменту організацій і адміністрування) / Упорядник: О.Я. Романів. - Житомир: ЖДТУ, 2017. - 50 с.

Методичні рекомендації призначені для студентів освітнього ступеня "бакалавр" спеціальності 242 "Туризм". У методичних вказівках наведені загальні положення щодо вивчення навчальної дисципліни «Туристська та рекреаційна картографія» та завдання для лабораторних занять з курсу. Студенти мають змогу ознайомитися із тематикою, з порядком та організацією виконання завдань, із вимогами до змісту та оформлення звітів про роботу, списками рекомендованої літератури та Інтернет-джерел.

> © ЖДТУ, 2017 © Романів О.Я., 2017

## ЗМІСТ

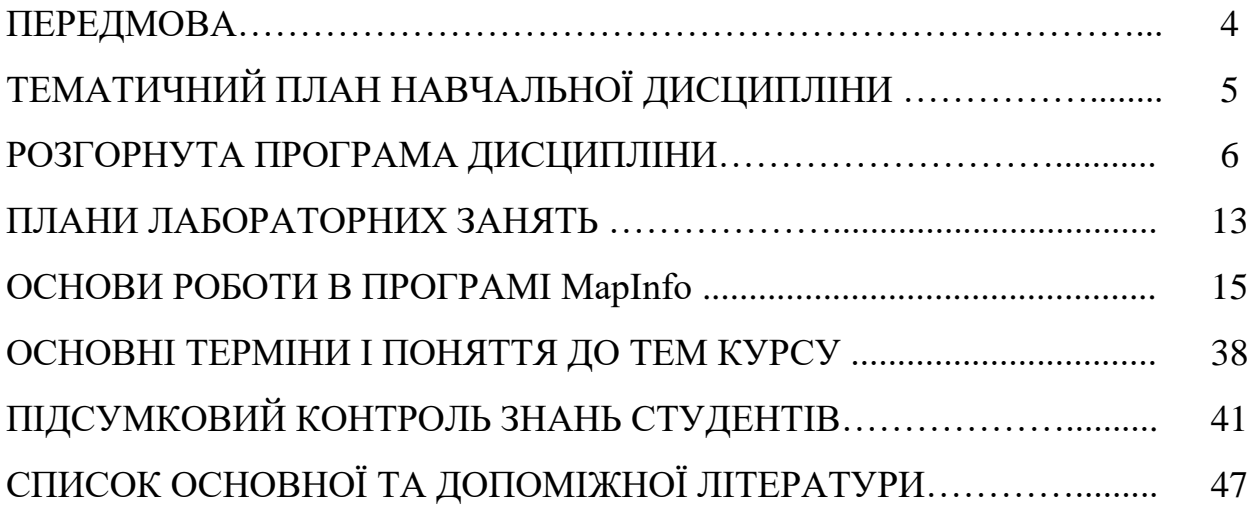

#### **ПЕРЕДМОВА**

**Метою дисципліни** "Туристська та рекреаційна картографія" є дати базові знання з теорії і методології картографії та тематичного (туристичного та рекреаційного) картографування, сформувати практичні навички щодо складання туристичних карт та роботи з картами, планування діяльності туристичного підприємства з врахуванням стратегій і тактик картографічного забезпечення організації різвих видів туризму.

### **Завданнями вивчення дисципліни** є:

– розкрити об'єкт, предмет, головні завдання туристської та рекреаційної картографії , а також висвітлити напрями застосування картографічних творів у наукових дослідженнях та практичній туристичній діяльності;

– ознайомити з базовою науковою теорією та методологією картографії, картографічними методами дослідження в туризмі та рекреації;

– сформувати навички роботи з туристичними, науково-довідковими, рекреаційними та топографічно-туристичними картами з метою аналізу картографічного зображення для потреб туризму і рекреації, сформувати вміння та прийоми роботи в польових умовах з туристичними картографічними матеріалами;

– ознайомити з особливостями проектування, укладання та видання туристських карт, принципами відображення об'єктів і явищ на картах;

– навчити розробляти картографічні продукти для інформаційно-рекламного забезпечення туристичної діяльності та територіального планування туристичної галузі;

– забезпечити теоретичну та практичну підготовку студентів з питань створення електронних карт та використання сучасних геоінформаційних систем.

Результатом вивчення дисципліни є набуття студентами таких **компетенцій**:

- Екологічність мислення та соціальна відповідальність.
- Здатність шукати, обробляти та аналізувати інформацію з різних джерел.
- Здатність зосереджуватись на якості та результаті при виконанні завдань.
- Навички використання інформаційних та комунікативних технологій.
- Знання і розуміння предметної області своєї професії.
- Здатність аналізувати туристичний потенціал територій.
- Здатність орієнтуватись в організації туристично-рекреаційного простору.
- Розуміння сучасних тенденцій і регіональних пріоритетів розвитку туризму в цілому та окремих його форм і видів.
- Здатність здійснювати моніторинг, інтерпретувати, аналізувати та систематизувати туристичну інформацію, уміння презентувати туристичний інформаційний матеріал.
- Здатність використовувати в роботі туристичних підприємств інформаційні технології, в тому числі сучасні геоінформаційні системи.

# **ТЕМАТИЧНИЙ ПЛАН НАВЧАЛЬНОЇ ДИСЦИПЛІНИ**

Таблиця 1

# Структура навчальної дисципліни

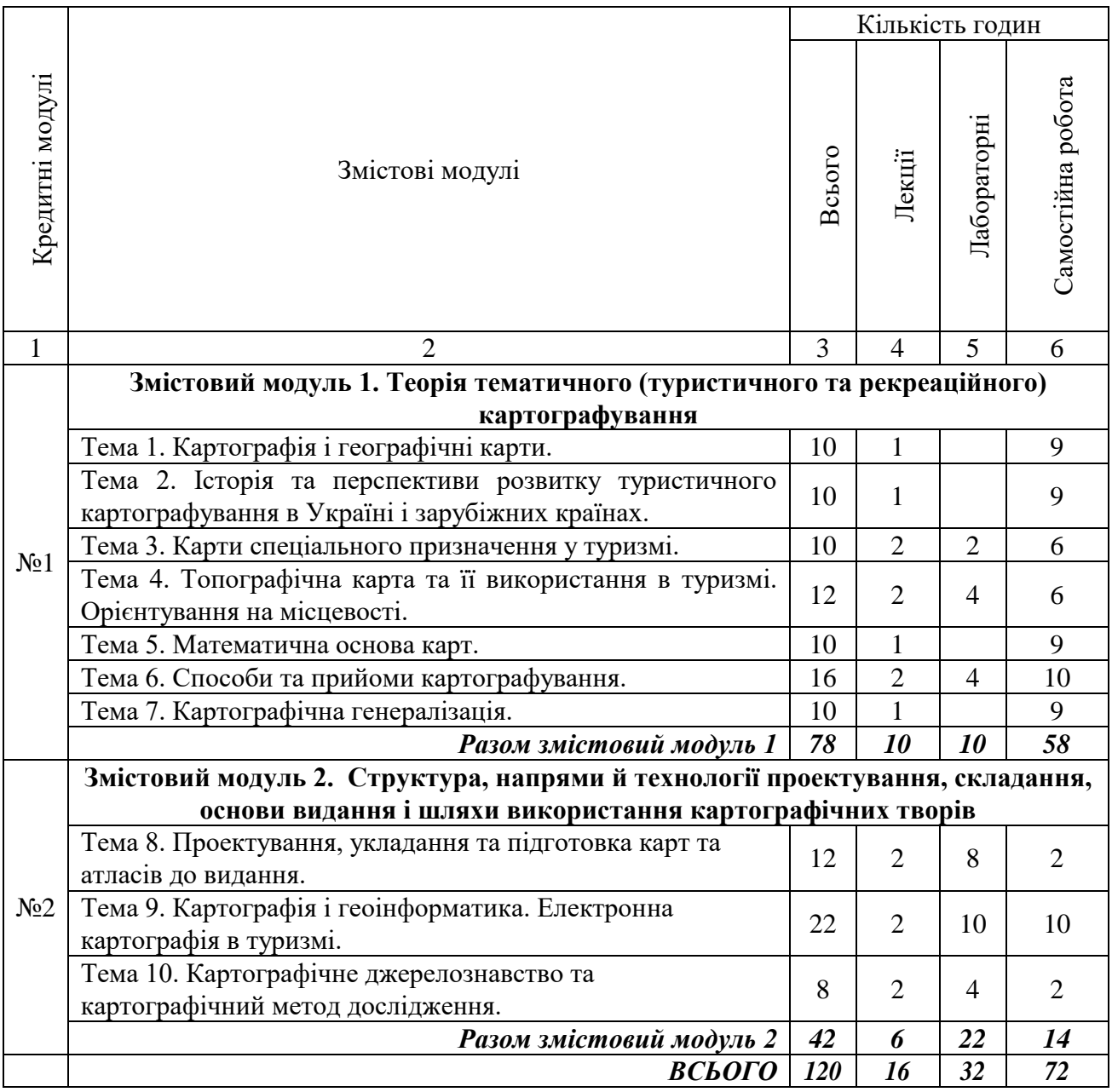

# **РОЗГОРНУТА ПРОГРАМА НАВЧАЛЬНОЇ ДИСЦИПЛІНИ**

### **Змістовий модуль 1. Теорія тематичного (туристичного та рекреаційного) картографування**

#### **Тема 1. Картографія і географічні карти.**

Зміст курсу та його місце у структурі картографічних наук. Картографія, її предмет і методи. Визначення картографії, її структура. Теоретичні концепції картографії: комунікативна, модельно-пізнавальна, мовна, метакартографії, геоінформаційна, геоіконічна

Загальні відомості про географічні карти. Визначення карти, її елементи та властивості. Принципи класифікації карт та інших картографічних творів. Класифікація карт, їх типи та види. Класифікація географічних карт: за масштабом, за охопленням території, за змістом, за призначенням. Типи географічних карт. Аналітичні, комплексні і синтетичні карти. Поняття про картоїди і анаморфози. Класифікація атласів та глобусів.

Класифікація сучасних картографічних творів для потреб туризму та їх характеристика. Мета створення, вимоги, що ставляться до туристичної карти. Класифікація туристичних карт: оглядові карти, плани визначних центрів і об'єктів туризму, маршрутні картосхеми.

Тематичні карти і властивості географічних явищ, що зображаються на них. Туристичні карти як різновид тематичних карт. Класифікація карт туризму. Популярні туристичні карти та схеми, їх диференціація за територіальною ознакою, способами використання, цільовим призначенням для внутрішнього і міжнародного туризму.

**Тема 2. Історія та перспективи розвитку туристичного картографування в Україні і зарубіжних країнах.** 

Історія розвитку картографії. Особливості вивчення історії картографії. Зародження картографії. Перші зображення земної поверхні. Історія розвитку картографії: картографія Давнього світу, картографія Середньовіччя, картографія Нового часу, картографія Новітнього часу.

Дослідження історії картографії України. Історія розвитку картографії в Україні: віхи і особливості. Організація, сучасний стан і перспективи розвитку вітчизняної картографічної науки, технології і виробництва. Карти й атласи України та її регіонів.

Історія розвитку спеціальної картографічної дисципліни – туристської картографії. Практична потреба мандрівників у інформації країнознавчого характеру та картографічному супроводженні подорожей. Перші карти – дорожні путівники. Створення перших туристичних путівників у середньовічній Європі. Дорожні атласи портативного формату з відображенням основних торговельних шляхів, карти та атласи міст з їх перспективним

зображенням. Роль Василя Григоровича – Барського та Афанасія Кальнофогійського у розвитку туристичної картографії. Роль у розвитку туризму в Криму на початку XX ст. Ялтинського відділення Кримсько-Кавказького гірського клубу. Розвиток картографічного забезпечення туризму в Галичині (початок ХІХ ст.). Розробка карт туристичної тематики в радянські часи. Сучасний стан туристичного картографічного виробництва. Розвиток спеціальної туристичної картографії в Україні в контексті її світового розвитку. Нові типи картографічних туристичних творів. Цифрові туристичні карти для геоінформаційних систем.

#### **Тема 3. Карти спеціального призначення у туризмі.**

Типізація туристичних карт. Туристичні карти для різних видів туристичних занять. Науково-довідникові туристичні карти. Топографічнотуристичні карти.

Аналіз і розробка карт для різних видів туризму. Основні принципи і методи складання карт для різних видів туризму. Спеціалізовані туристичні карти для автотуристів, кваліфікованого туризму, екотуризму, відпочинкового туризму. Карти туристичних атракцій. Карти туристичної інфраструктури. Карти туристичних занять і туристичних продуктів. Плани міст.

Карта у спортивному орієнтуванні. Спортивне орієнтування – різновид спортивного туризму, самостійний вид спорту. Спортивна карта: великомасштабна топографічна карта (у масштабі 1:20000; 1:15000). Основні характеристики об'єктів місцевості, що важливі для спортсменів. Поняття інформативності. Спортивні схеми. Масштаб та висота перерізу. Точність карти (величина максимально допустимих похибок відображення точок місцевості на карті відносно їх дійсного положення). Об'єктивність. Повнота змісту. Умовні знаки спортивних карт.

Спеціальні умовні знаки для карт із спортивного орієнтування. Короткий нарис історії спортивного орієнтування. Види змагань із спортивного орієнтування: індивідуальні й естафетні (кросовий біг з орієнтуванням), орієнтування під час лижної гонки на маркірованій трасі, зимове орієнтування. Технічна підготовка орієнтувальника: постійне читання карти, спостереження за місцевістю, контроль відстані, напрямку, висоти місцевості. Тактична підготовка орієнтувальників (вибір шляху і вибір темпу руху).

Відмінності у виконання орієнтування завдань на маршрутах туристичних походів і в спортсменів-орієнтувальників.

Картографічне забезпечення рекреації. Зображення елементів і властивостей територіально-рекреаційних систем на туристичних картах. Види рекреаційно-туристичних карт. Основні принципи і методи картографічного моделювання територіальних рекреаційних систем. Медико-географічне картографування.

Картографічне забезпечення при оцінках туристичних ресурсів, локалізації

туристичної інфраструктури, аналізі туристичного руху. Карти рекреаційнотуристських ресурсів. Картографування природного та культурного надбання. Картографічні моделі для потреб туристичної регіоналізації та інвестиційної оцінки території.

Туристичні карти як різновид реклами туристичного регіону і туристичного продукту. Роль туристичних карт у просуванні туристичних продуктів. Інформаційно-довідкове забезпечення туристичних карт.

**Тема 4. Топографічна карта та її використання в туризмі. Орієнтування на місцевості.**

Топографічні карти та плани місцевості. Суть топографічної карти, її особливості та сфера застосування. Основні елементи топографічної карти. Розграфлення і номенклатура топографічної карти. Рамка аркуша топографічної карти. Географічні координати. Картографічна проекція топографічних карт. Прямокутні координати. Кути напрямів і зв'язок між ними. Географічний зміст топографічної карти. Умовні знаки на топографічних картах та планах. Відображення фізико-географічних елементів змісту на топографічних картах. Зображення рельєфу. Відображення соціальноекономічних елементів змісту на топографічних картах. Зображення населених пунктів.

Вивчення району мандрівки за картою. Підготовка картографічного матеріалу до мандрівки, його уточнення, копіювання, збільшення. Складання схем. Викреслення маршрутної стрічки.

Читання карти і робота з нею: орієнтування, вимірювання відстаней, визначення свого місцезнаходження.

Суть орієнтування на місцевості. Види орієнтування на місцевості. Особливості орієнтування на місцевості без карт. Орієнтування на місцевості в різних природних зонах. Особливості орієнтування на місцевості з картою. Вимірювання відстаней і прокладання маршрутів на топографічних картах. Основи орієнтування: визначення відстаней, висот. Будова компасу та правила користування. Астролябія та її будова. Рух за азимутами.

Знакування (маркування) туристичних маршрутів на місцевості. Поняття про туристичний шлях, туристичну трасу, туристичний маршрут, паспорт туристичного шляху, туристичні знаки, реєстр туристичних шляхів, знакування туристичних шляхів. Класифікація та опис туристичних знаків. Правила встановлення туристичних знаків на маршрутах. Туристичні знаки: підтверджу вальні, індивідуально-вказівні, попереджувальні; об'єднання знаків. Інструкція зі закування туристичних шляхів (загальні положення). Категорії туристичних шляхів: міжнародні, національні, регіональні та місцеві.

Особливості орієнтування в різних видах туризму. Орієнтування в перед гірських і гірських місцевостях. Орієнтування під час туристичної лижної мандрівки. Орієнтування у водному та вітрильному туризмі. Орієнтування

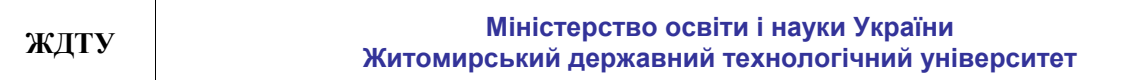

велотуристів на маршрутах. Автомобільний та мотоциклетний туризм (автомототуризм). Орієнтування за атласами автодоріг. Категорійні маршрути.

Спелеологічний туризм та орієнтування в карстових порожнинах. Топографічна зйомка і опис карстових порожнин.

## **Тема 5. Математична основа карт.**

Земний еліпсоїд та його параметри. Математична основа: картографічна проекція, геодезична основа, масштаб карт. Масштаби карт. Види спотворень на картах. Еліпс спотворень. Головний і часткові масштаби карти. Спотворення довжин, кутів, форм, площ на картах. Розподіл і величини спотворень у різних проекціях. Ізоколи. Поняття про картографічні проекції. Класифікація картографічних проекцій за різними ознаками. Проекції карт світу, півкуль, материків і частин світу, океанів, окремих держав, України. Проекції топографічних карт. Вибір картографічних проекцій. Чинники що впли-вають на вибір проекцій. Координатні сітки географічних карт, їх види, призначення. Розграфлення і номенклатура багатоаркушевих карт. Компонування. Рамки карт. Розграфлення і номенклатура багатоаркушевих карт.

# **Тема 6. Способи та прийоми картографування.**

Картографічна семіотика. Мова карти та її головні функції: комунікативна, пізнавальна. Умовні знаки. Способи картографічного зображення об'єктів та явищ на картах. Способи зображення тематичних та туристичних карт.

Поняття про спосіб картографічного зображення. Основні способи зображення на тематичних і туристичних картах. Спосіб значків. Способи якісного і кількісного фону. Способи лінійних знаків і знаків руху. Крапковий спосіб. Способи локалізованих діаграм, картодіаграм та картограм. Сумісне застосування різних способів зображення. Розробка шкал. Особливості використання способів зображення на туристичних картах. Аналіз способів зображення на туристичних картах та на науково-довідникових рекреаційних картах.

### **Тема 7. Картографічна генералізація.**

Картографічна генералізація, її фактори. Сутність та чинники генералізації, її види. Геометрична точність і змістовна відповідність карт. Вплив генералізації на вибір способів зображення.

Особливості картографічної генералізації залежно від способів зображення тематичних явищ і характеру їх розміщення. Географічні принципи генералізації. Генералізація в електронних картах. Генералізація в картах туристично-рекреаційного змісту.

#### **Змістовий модуль 2.**

### **Структура, напрями й технології проектування, складання, основи видання і шляхи використання картографічних творів**

**Тема 8. Проектування, укладання та підготовка карт та атласів до видання.** 

Етапи створення карт: проектування, складання, підготовка до видання та видання карт. Програма карти, основні її розділи та їх зміст. Проектування змісту карти, принципи її генералізації. Залежність географічної основи та способів відображення змісту від цільового призначення туристської карти. Укладання карт: підготовка картографічних та інших джерел, підготовка картографічної основи, авторський ескіз, авторський макет, авторський оригінал, укладальний оригінал.

Картографічні написи і підписи. Форми передання іншомовних назв. Картографічна топоніміка. Топоніміка як джерело вивчення місцевості. Допоміжне оснащення карти, його суть і призначення. Види і зміст допоміжних елементів. Додаткові дані карти, їх зміст і призначення.

Легенди тематичних карт. Розробка легенди карти та вимоги до її змісту й оформлення. Типи легенд. Спеціальні умовні позначення та їх використання на туристичних картах.

Компонування карти. Оформлення карт.

Картографічний дизайн. Визначення дизайну як науки, історія розвитку. Основні поняття та визначення дизайну в картографії. Стислі відомості з історії розвитку дизайну в картографії.

Особливості складання серій карт і географічних атласів. Традиційні та сучасні (електронні карти, ГІС, мультимедіа, Інтернет тощо) технології створення туристичних картографічних творів. Авторство у картографії.

**Тема 9. Картографія і геоінформатика. Електронна картографія в туризмі.**

Геоінформаційне забезпечення туристичної індустрії. ГІС-технології і туристичні карти. Географічні інформаційні системи та їх складові. Підсистеми ГІС: підсистема введення інформації, обробки інформації, виведення інформації, видання карт. Геоінформаційне картографування як сучасний напрям розвитку картографії. Карти та атласи в комп'ютерних мережах. Картографування в Інтернеті. Інтернет–ГІС – види і призначення. Оперативне та віртуальне картографування. Банки картографічних даних. Картографічне моделювання в інтерактивному режимі. Електронні карти та атласи: в'юєрні атласи, ГІС–атласи тощо.

Геоіконіка. Єдина теорія геозображень. Часові діапазони геозображень. Геоіконометрія.

Використання нових інформаційних технологій при складанні і виданні

карт. Ознайомлення з вітчизняним і зарубіжним досвідом з розробки інформаційних туристично- картографічних продуктів.

Початок роботи в MapInfo. Основи технології роботи. Основні елементи робочого вікна програми. Введення інформації. Робота з растровими зображеннями. Оцифрування даних. Нанесення точкових, лінійних та ареальних об'єктів. Косметичний шар. Створення та збереження шарів. Редагування шарів. Створення таблиць. Імпорт таблиці. Відкриття таблиці. Закриття та збереження таблиць. Редагування таблиць. Збереження «Робочого набору».

Пошарове картографування в MapInfo. Управління шарами. Дублювання вікна карти. Створення, редагування та видалення підписів. Автоматичне підписування. Збереження підписів. Відображення і робота з атрибутивними даними. Інформація про об'єкти. Введення атрибутивних даних. Побудова «Графіків». Вибірки. Вибір за допомогою запитів.

Просторовий аналіз в MapInfo. Тематичне картографування. Створення тематичного шару. Показ тематичних шарів. Налаштування тематичної карти. Геокодування. Районування. Змінні об'єкти. Узагальнення даних. Комбінування об'єктів за участю змінюваного об'єкта. Розрізання об'єктів. Видалення фрагментів об'єктів. Додавання вузлів. Буферні зони. Комбінування об'єктів. Злиття в таблиці.

Виведення інформації в MapInfo. Робота зі звітами. Створення картографічної легенди. Редагування легенди. Створення «Нового Звіту». Компонування карти у вікні «Звіту». Друк карти з програми. Експорт вікна у інші формати та використання у інших програмах.

**Тема 10. Картографічне джерелознавство та картографічний метод дослідження.**

Джерела для створення карт і атласів загально-географічного та туристично-рекреаційного змісту. Види джерел. Астрономо-геодезичні дані. Картографічні джерела. Дані дистанційного зондування. Натурні виміри і спостереження. Гідрометеорологічні спостереження. Статистичні дані. Текстові джерела.

Карта як джерело інформації. Аналіз і оцінка якості карт як джерела інформації. Оцінка математичної основи. Оцінка наукової достовірності карт. Оцінка повноти і актуальності карти. Оцінка геометричної точності карти. Оцінка якості оформлення карти. Оцінка наочності і читабельності карти. Оцінка атласів та електронних картографічних творів.

Картографічний метод дослідження та картографічний метод відображення. Система прийомів аналізу карт: опис, графічні та графоаналітичні прийоми. Графічні прийоми: побудова за картами профілів, розрізів, графіків, діаграм, блок-діаграм та ін. моделей.

Поняття про основи картографічного моделювання: картографічні моделі і

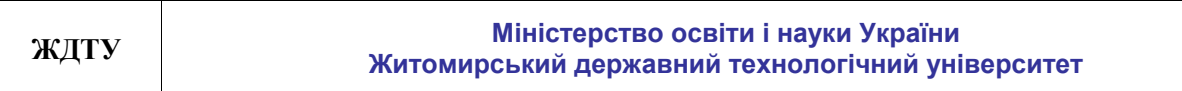

їх класифікація, принципи і види моделювання.

Дослідження за картами: аналіз окремої карти, аналіз серій карт. Просторові закономірності й аномалії. Вивчення за картами закономірностей розміщення, структури, взаємозв'язків, залежностей і динаміки явищ. Картографічні прогнози.

Надійність дослідження за картами. Оцінка наукової досто-вірності карт. Оцінка повноти і актуальності карти. Оцінка геометричної точності карти. Оцінка якості оформлення карти. Оцінка наочності і читабельності карти. Оцінка атласів та електронних картографічних творів.

# **ПЛАНИ ЛАБОРАТОРНИХ ЗАНЯТЬ**

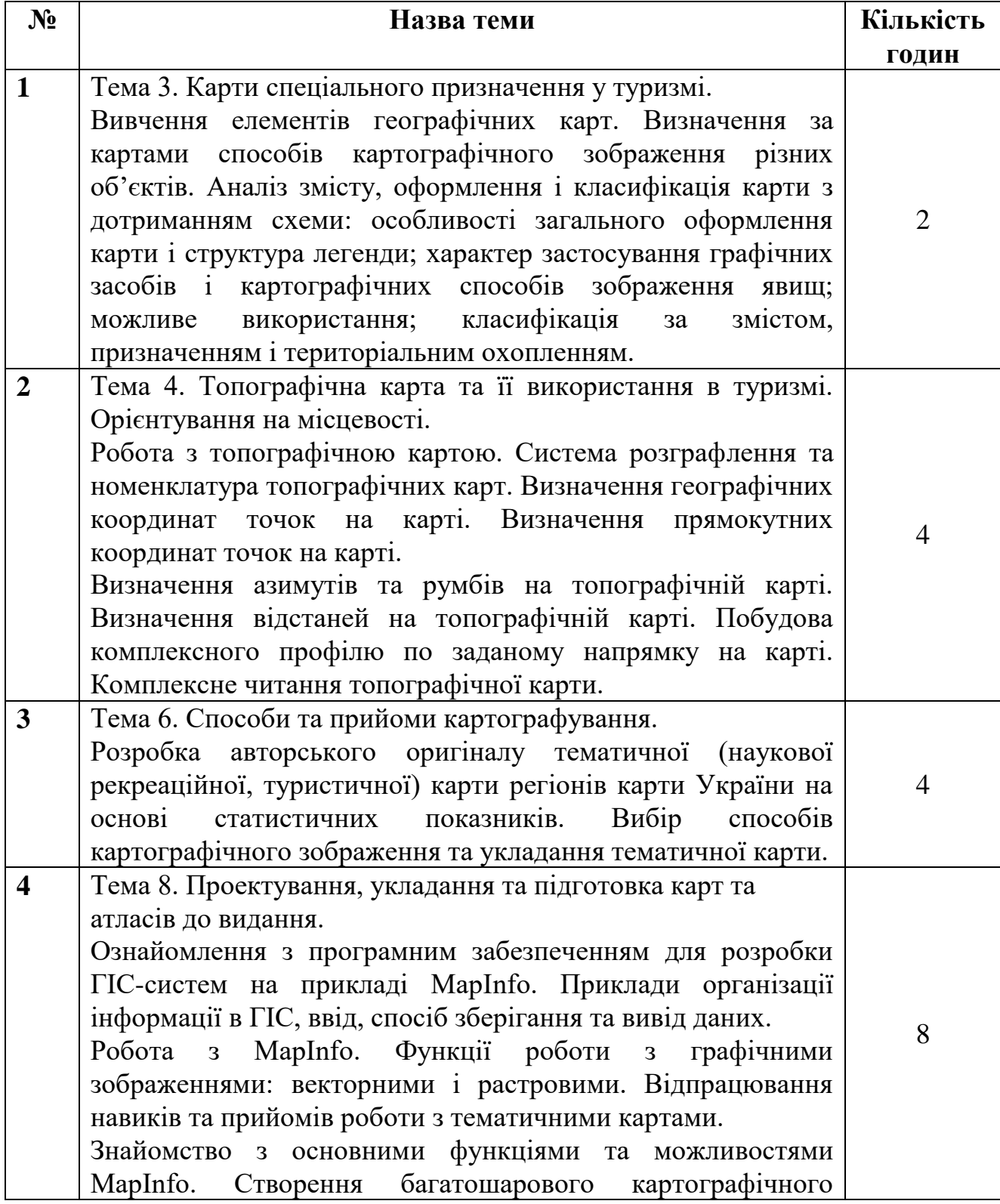

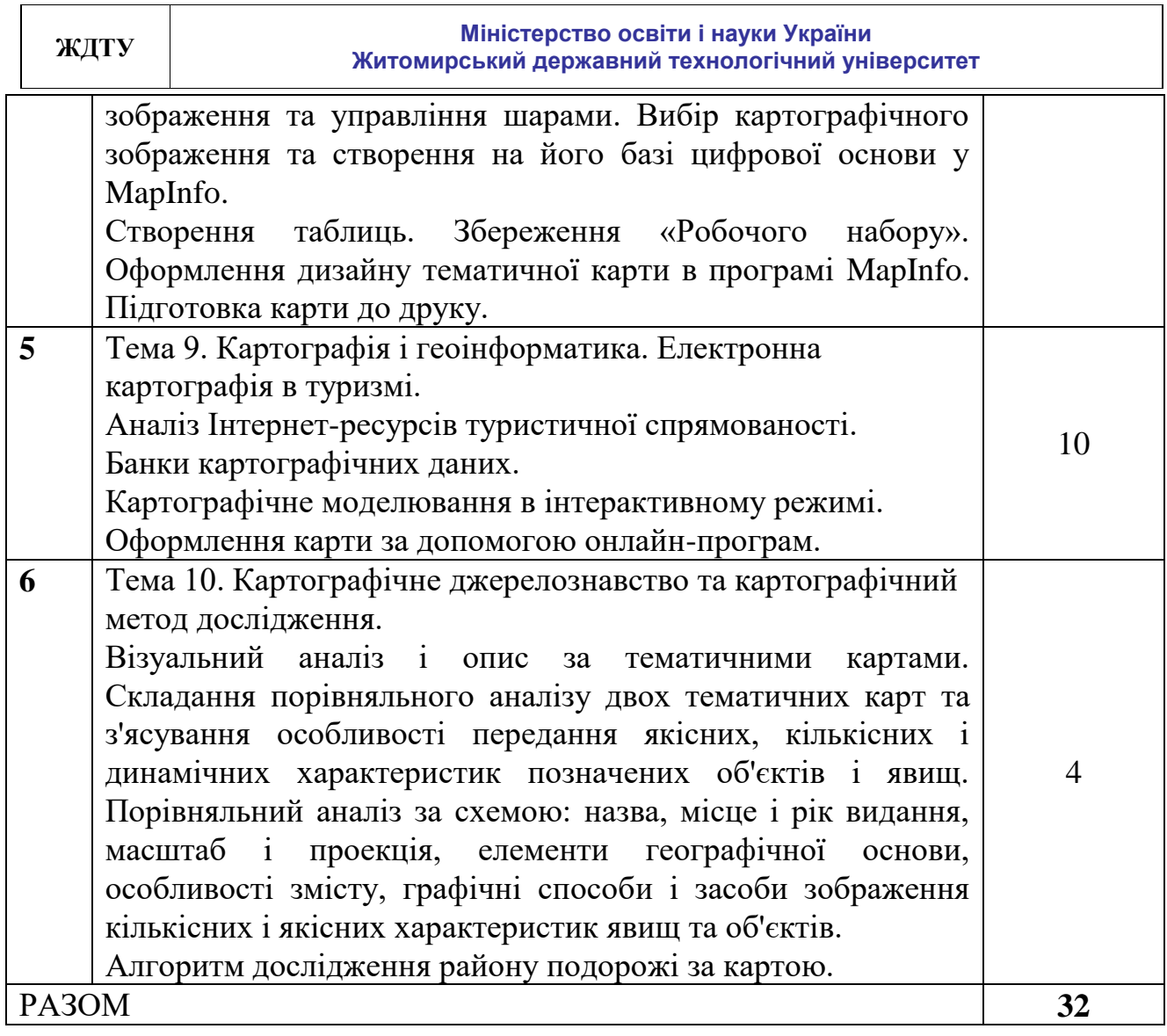

## **ОСНОВИ РОБОТИ В ПРОГРАМІ MapInfo**

**Для коректного збереження даних** створюваної цифрової карти області необхідно створити нову папку і в неї зберегти файл з растровим зображення області України, а також два прошарки CITY.TAB та REGBOUND.TAB вже створеної цифрової карти України (папка з файлами Ukr\_map). Надалі необхідно працювати з усіма файлами цієї папки; збереження новостворених файлів, прошарків та робочих наборів необхідно виконувати у цю папку.

#### **Реєстрація зображень.**

В середовищі MapInfo відкрити зі створеної папки два прошарки REGBOUND.TAB та CITY.TAB. У такий спосіб Ви матимете змогу зорієнтуватись при виборі контрольних точок для реєстрації зображення. Для цього натисніть на панелі інструментів «Файл>Открыть» та оберіть з запропонованого списку папку Ukr\_map (рис. 1). У відкритій папці виберіть CITY.TAB та натисніть кнопку «Открыть».

| Папка:                                                                | Ukr_map                                                                                                    |                                               |  | Gees-                    |         |
|-----------------------------------------------------------------------|----------------------------------------------------------------------------------------------------|-----------------------------------------------|--|--------------------------|---------|
| Таблицы<br><b>Чдалённые</b><br>таблицы<br>Файлы<br>импорта<br>Рабочие | Areas.TAB<br>BUSH.TAB<br>CITY.TAB<br>LE FORT.TAB<br>GRAN_RA.TAB<br>POOL TAB<br>RAILROAD.TAB<br>REGBOUND.TAB<br>RELIEF.TAB<br><b>RARIVER, TAB</b><br>SALESTER.TAB<br>VILLAGE.TAB<br>WOOD.TAB | <b>R</b> Копия CITY.TAB<br>Konna REGBOUND.TAB |  |                          |         |
| Наборы                                                                | Имя файла:                                                                                                    | CITY.TAB                                      |  |                          | Открыть |
|                                                                       | Тип файлов:                                                                                                    | MapInfo (".tab)                               |  | $\overline{\phantom{a}}$ | Отмена  |
|                                                                       |                                                                                                    |                                               |  |                          |         |

Рис. 1. Відкриття таблиці

Відкрийте знову ту ж саму папку, виберіть REGBOUND.TAB та натисніть кнопку «Открыть». В результаті Ви отримаєте на екрані карту (рис. 2).

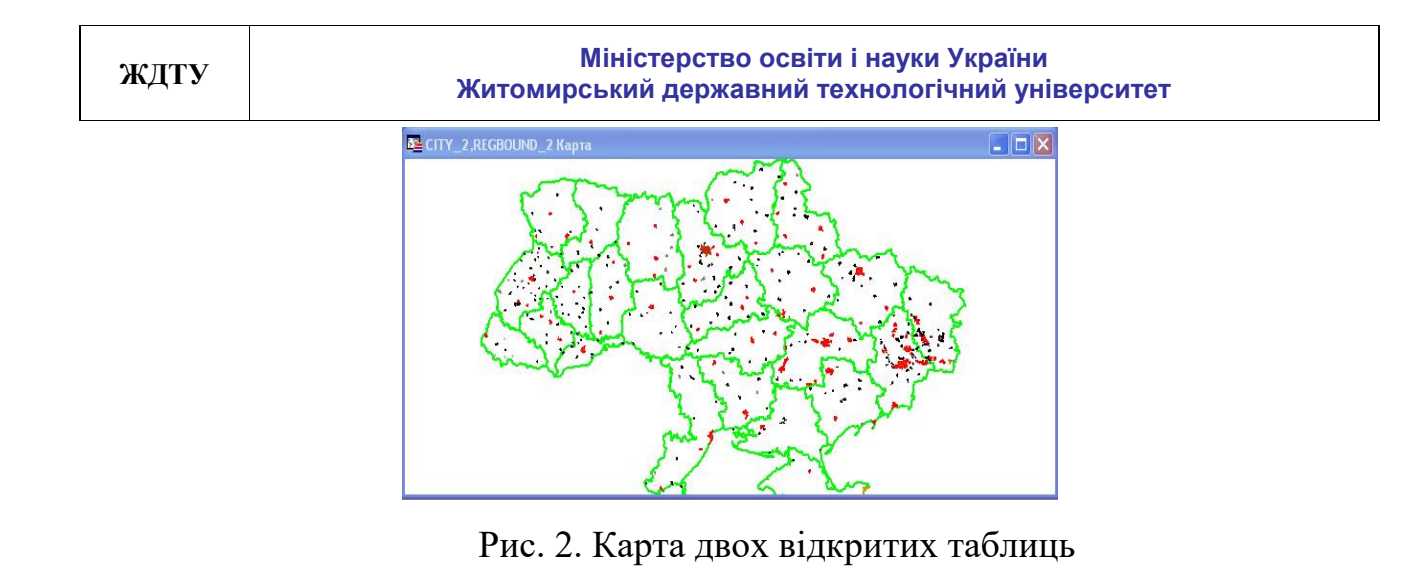

Далі необхідно відкрити зображення області, для якої будуємо цифрову карту. Натисніть на панелі інструментів «Файл> Открыть» та оберіть папку «области» (рис. 3)*.*

| Папка:                                                                                        | области                                                                                                    |               |                                                                                                    | $-200 -$ |                          |
|-----------------------------------------------------------------------------------------------|----------------------------------------------------------------------------------------------------|---------------|----------------------------------------------------------------------------------------------------|----------|--------------------------|
| Таблицы<br><b><i><u>Чдалённые</u></i></b><br>таблицы<br>Файлы<br>импорта<br>Рабочие<br>Наборы | Винницкая.gif<br>Вольнская діf<br>Aнепропетровская gif<br>Донецкая.gif<br>Житомирская.gif<br>Закарпатская діг<br>Запорожская.qif<br>Ивано-Франковская.gif<br>Киевская_область.gif<br>Kировоградская.gif<br>Kрым.qif<br>луганская gif<br>львовская gif |               | Hиколаевская.gif<br>Одеская.gif<br>Полтавская gif<br>Ровенская.gif<br>Сумская.gif<br>Тернопольская діf<br>لغا<br>Харьковская.gif<br>Xерсонская.qif<br>لغا<br>Хмельницкая. діf<br>a,<br>Черкасская.gif<br>Черниговская.gif<br>Черновицкая.gif<br>Untitled.MAP |          |                          |
|                                                                                               | Имя файла:<br>Тип файлов:                                                                                                    |               | Ивано-Франковская.gif<br>Pactp (".bil;".sid;".gen;".ntf;".ecw;".url;".tif;".grc; \/                                                                                                    |          | Открыть<br><b>Птмена</b> |
|                                                                                               | Представление:                                                                                                    | Как получится |                                                                                                    |          | Справка                  |

Рис. 3. Вибір растрового зображення

У відкритій папці виберіть Вашу область та натисніть кнопку «Открыть». З'явиться вікно довідки (рис. 4).

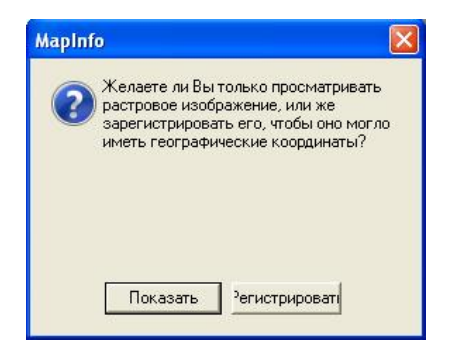

Рис. 4. Вікно довідки при реєстрації

Натисніть кнопку «Регистрировать». З'явиться вікно «Регистрация изображения» (рис. 5).

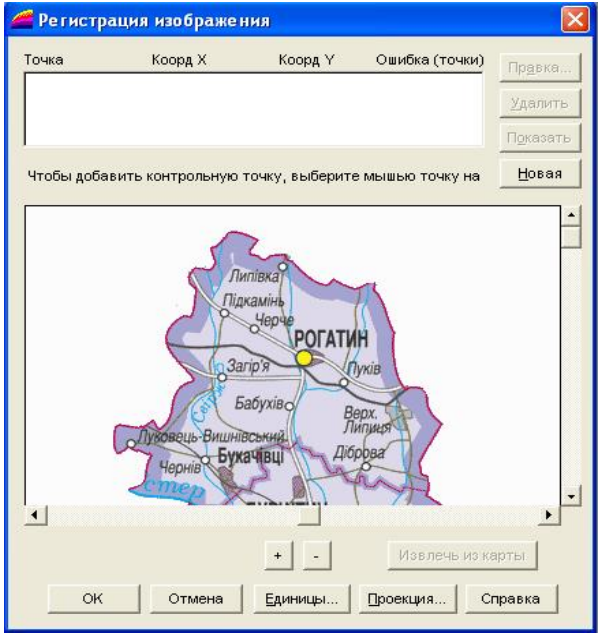

Рис. 5. Вікно «Регистрация изображения»

### **Оберемо проекцію.**

Натисніть кнопку «Проекция». З'явиться вікно «Выбор проекции». Виберіть категорію Gauss-Kruger (Pulkovo 1042) та натисніть кнопку «ОК» (рис. 6).

| Категория                                                                                                    |  |
|----------------------------------------------------------------------------------------------------|--|
| Longitude / Latitude                                                                                                    |  |
| Danish Coordinate Systems<br>Estonian Coordinate Systems<br><b>Finnish Coordinate Systems</b><br>French Coordinate Systems<br>Gauss-Kruger (DHDN) |  |
| Gauss-Kruger (Pulkovo 1942)<br>Hong Kong Coordinate Systems<br>Hungarian Systems<br>India - Polyconic systems<br>Irish Coordinate Systems         |  |

Рис. 6. Вибір категорії проекції

Виберіть проекцію GK Zone 6 (Pulkovo 1042) та натисніть кнопку «ОК» (рис. 7).

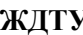

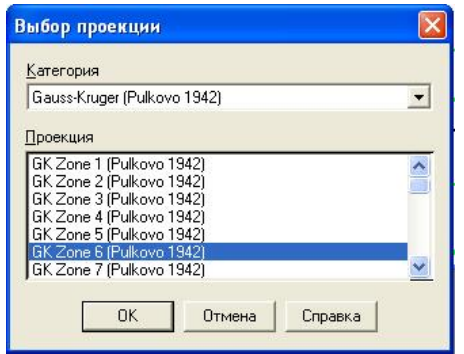

Рис. 7. Вибір проекції

Збільште зображення Карти шляхом прокрутки коліщатка мишки або кнопками «-» та «Shift +». Зображення у вікні «Регистрация изображения» можна збільшити або зменшити за допомогою кнопок «+» та «-».

#### **Реєстрації точок.**

Вибираємо першу точку. Для цього піднесіть курсор миші (у вигляді +) до бажаного місця на растровому зображенні та натисніть ліву кнопку миші (рис. 8).

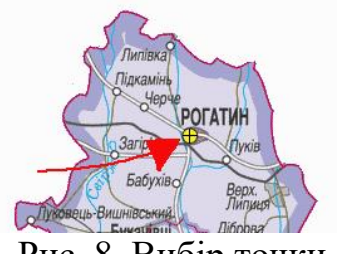

Рис. 8. Вибір точки

З'явиться вікно «Добавить контрольную точку» (рис. 9). Натисніть кнопку «ОК».

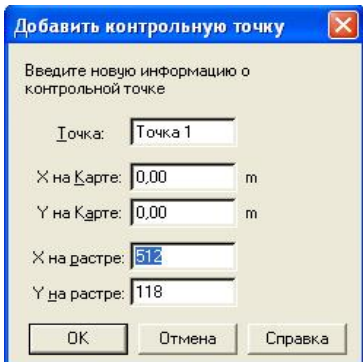

Рис. 9. Вікно «Добавить контрольную точку»

У вікні «Регистрация изображения» з'явиться запис про першу точку (рис. 10).

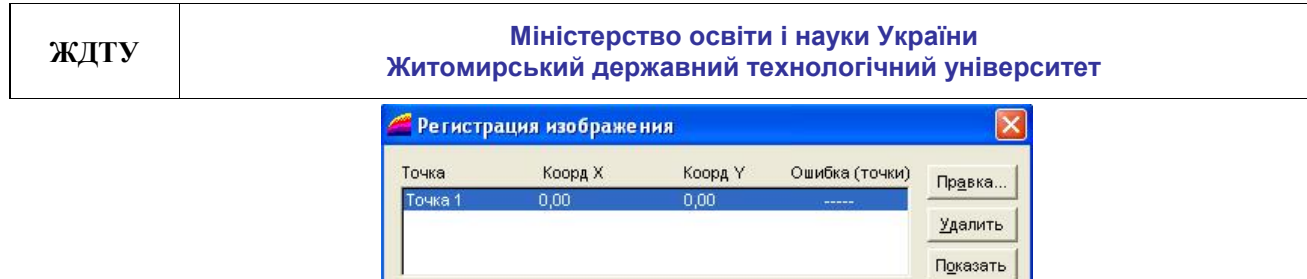

Рис. 10. Вікно «Регистрация изображения»

Далі переходимо на карту та натискаємо курсором миші (ліва кнопка) на тому населеному пункті, що відповідає нами вибраному на зображенні у вікні «Регистрация изображения» (рис. 11). Намагаємося поставити курсор якомога точніше, аби похибка була мінімальною.

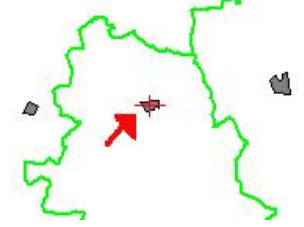

Рис. 11. Вибір відповідної точки на карті

Після цього з'явиться вікно «Редактировать контрольную точку» (рис. 12).

Натискаємо «ОК». З'явиться вікно «Регистрация изображения» вже з оновленою інформацією щодо точки, де вона буде зображена червоним «+» на зображенні і підписана «Точка 1» (рис. 13).

Для того щоб створити нову контрольну точку, натисніть кнопку «Новая» і далі повторіть все те саме, що і для першої точки.

Необхідно зробити щонайменше 4 контрольні точки.

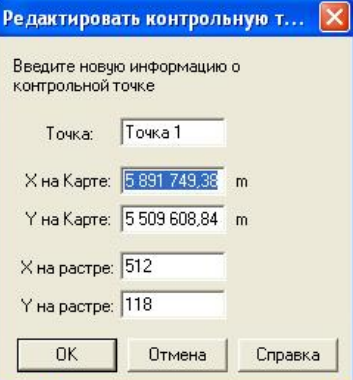

Рис. 12. Вікно «Редактировать контрольную точку»

В ході реєстрації нового зображення видаються значення похибок реєстрації. Похибка – це різниця між дійсним розміщенням точки на зображенні та заданими координатами. Важливо, щоб значення похибок були якомога

менші. У разі дуже великої похибки реєстрації слід ввести зміни у координати опорних точок.

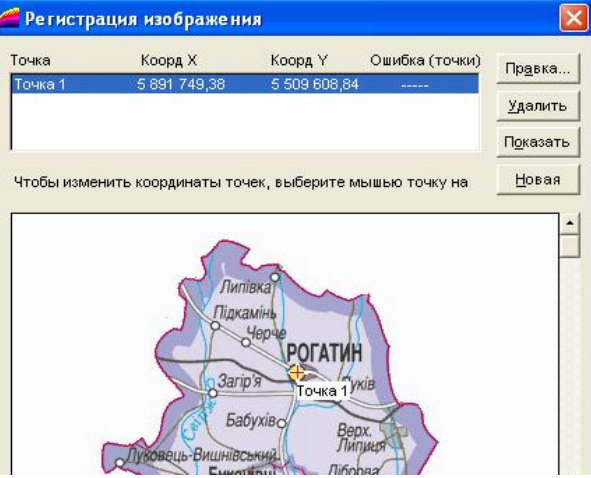

Рис. 13. Вікно «Регистрация изображения» з оновленою інформацією про точку

Для цього виберіть запис про точку у діалозі «Регистрация изображения» та виберіть інше розташування точки на карті. Контрольні точки можна видаляти за допомогою кнопки «Удалить».

Зареєструвавши всі точки, натисніть кнопку «ОК». До карти додасться прошарок щойно Вами зареєстрованого зображення.

На панелі «Операции» виберіть «Управление слоями» та встановіть прошарок з Вашою областю зверху над REGBOUND та CITY. Натисніть «ОК» (рис. 14).

| Управление слоями               |                            |            |
|---------------------------------|----------------------------|------------|
| Слой:<br>Косметический слой     | $\circ \ell * \mathscr{O}$ | <b>OK</b>  |
| Ивано_Франковская_2             | ⊽                          | Отмена     |
| CITY 2<br>REGBOUND <sub>2</sub> | ☑<br>⊽                     | Оформление |
|                                 |                            | Подписи    |
|                                 |                            | Тематика   |
| Слой                            | Переместить                | Геолинк    |
| Добавить<br><b>Удалить</b>      | Вниз<br>Вверх              | Справка    |

Рис. 14. Вікно «Управление слоями»*.* Встановлення прошарку

Ось що Ви маєте отримати (рис. 15).

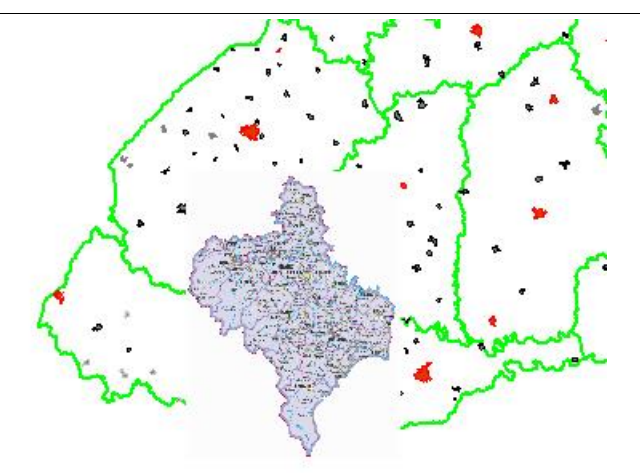

Рис. 15. Відображення карти після розміщення створеного шару поверх інших

Інформація щодо координат зберігається у ТАВ-файлі, який створюється в процесі реєстрації. Для збереження проекту, що буде використовуватися у подальших лабораторних роботах, необхідно виконати наступне: «Файл > Сохранить таблицу», а потім необхідно у ту ж папку зберегти робочий набір: «Файл >Сохранить рабочий набор».

#### **Створення таблиць**.

Щоб створити таблицю, натисніть «Файл>Новая таблица». З'явиться вікно «Новая таблица» (рис. 16).

Вибрати «Показать картой» та натиснути «Создать». З'явиться вікно «Создать структуру таблицы» (рис. 17).

Далі натисніть «Добавить поле». З`явиться запис. Заповніть всі поля в шаблоні «Описание поля*»*. Наприклад, в полі «Имя» введіть назву name\_of\_city, виберіть тип «Символьное» та встановіть кількість знаків – 15 (рис. 18).

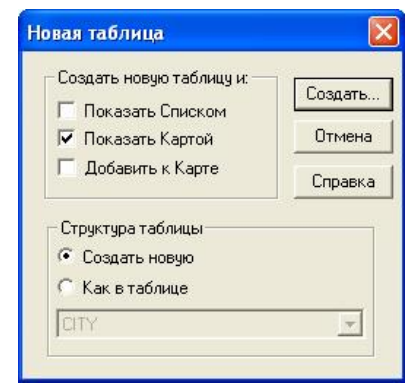

Рис. 16. Вікно «Новая таблица»

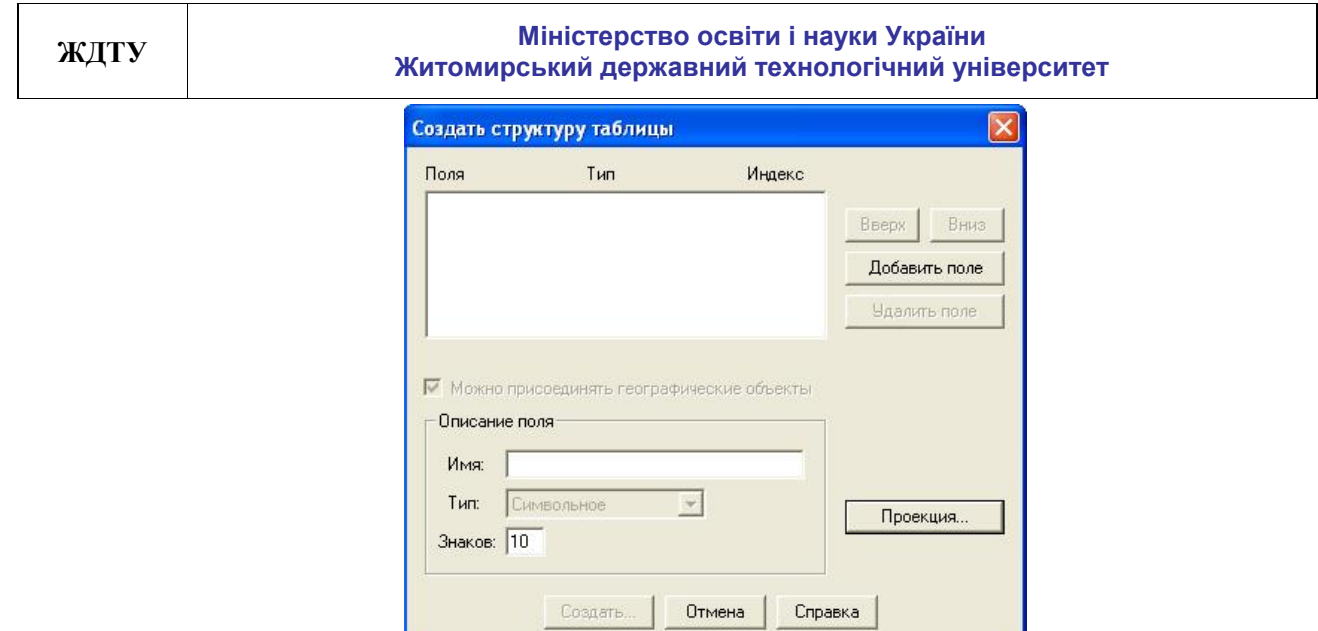

Рис. 17. Вікно «Создать структуру таблицы»

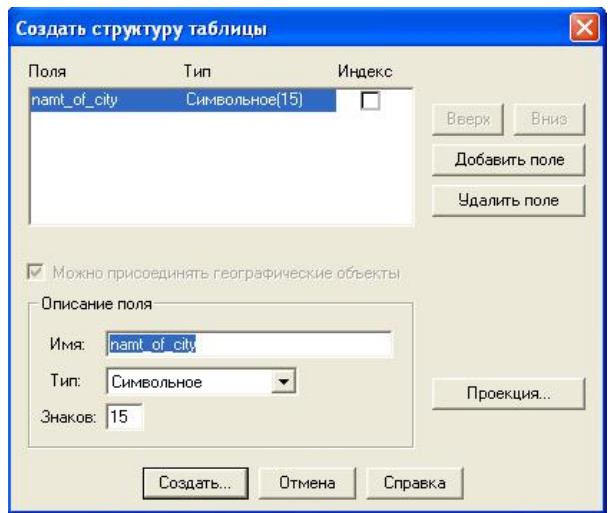

Рис. 18. Вікно «Создать структуру таблицы». Створення запису

Для того щоб додати ще поле, натисніть кнопку «Добавить поле». Вибирайте тип та кількість знаків в залежності від виду інформації, що Ви збираєтесь вносити.

Натисніть «Создать», коли необхідні поля, описані (рис. 19).

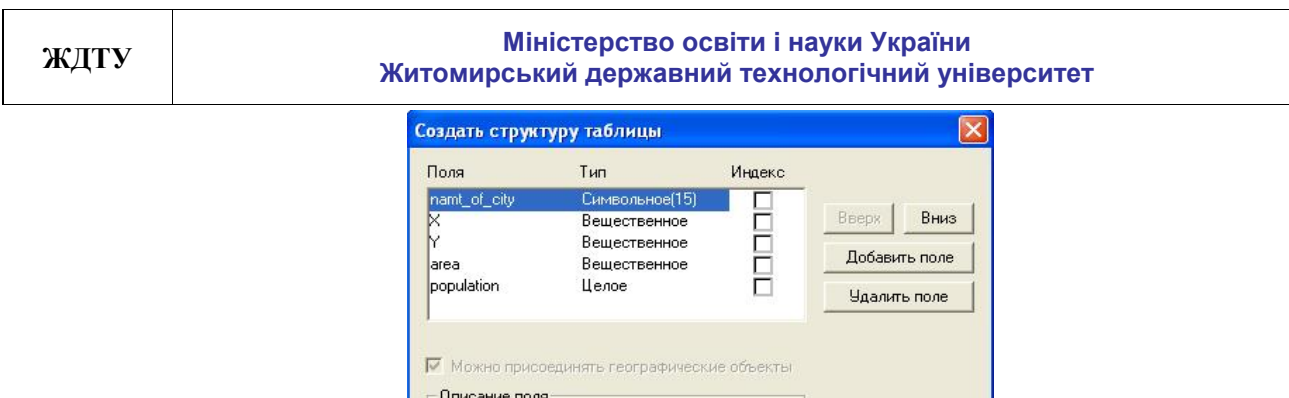

Имя: namt\_of\_city Тип: Символьное

Знаков: 15

Рис. 19. Вікно «Создать структуру таблицы». Заповнені всі необхідні поля

 $\vert \cdot \vert$ 

Проекция.

Справка

У вікні, що відкрилося, впишіть назву таблиці та виберіть місце, куди Ви бажаєте її зберегти (рис. 20).

Создать... | Отмена |

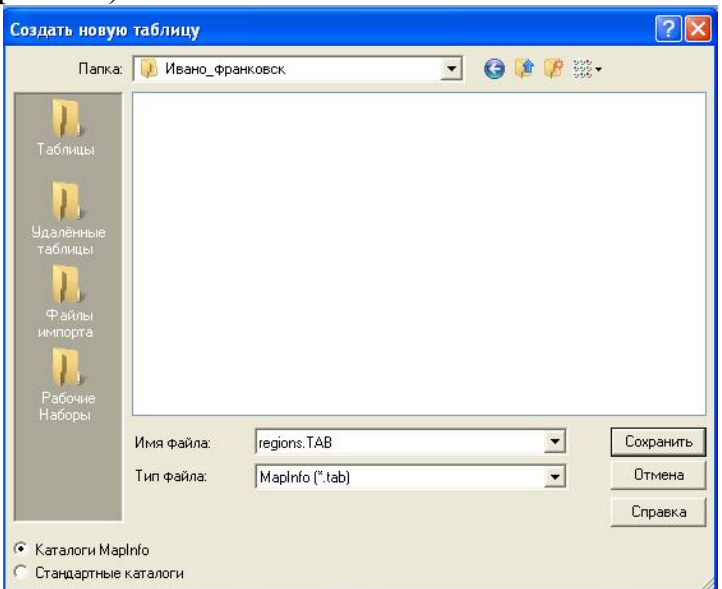

Рис. 20. Збереження таблиці

#### **Нанесення картографічних об'єктів у прошарок**.

Натисніть «Файл>Открыть таблицу». Знайдіть папку, в яку Ви зберегли таблицю, виберіть ім'я файлу та встановіть «Представление» - Списком. Натисніть «Открыть» (рис. 21).

В результаті Ви отримаєте Вашу таблицю у вигляді (рис. 22):

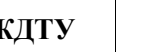

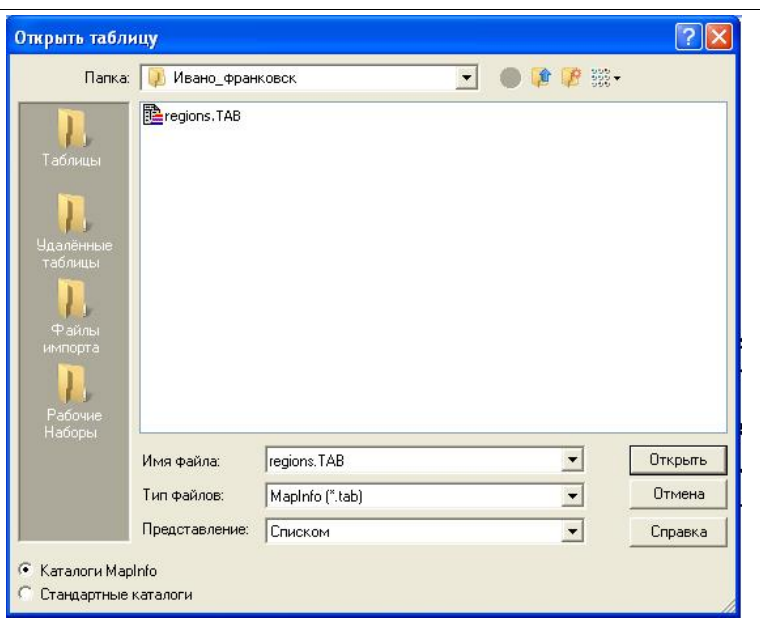

Рис. 21. Відкриття таблиці списком

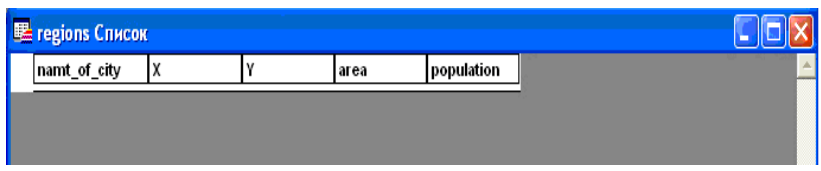

Рис. 22. Зразок таблиці

Це табличне представлення прошарку.

Керувати усіма режимами прошарків можна за допомогою команди «Операции>Управление слоями». Прошарок може мати наступні властивості: *видимий, змінюваний, доступний та підписаний*. Вибравши один прошарок зі списку, Ви можете регулювати його положення відносно інших прошарків, змінність та доступність, режим відображення на екрані, а також змінювати атрибути відразу декількох прошарків. Якщо прошарок змінюваний, тоді Ви можете редагувати графічні об'єкти, що відносяться до відповідної таблиці. На змінюваному прошарку можна малювати, виводити текст або склеювати об'єкти. В кожен момент часу тільки один прошарок карти може бути змінюваним.

Для створення об'єкту на прошарку необхідно використовувати інструменти панелі «Пенал», яка містить інструменти та викликає команди, пов'язані з малюванням на карті. Для вибору стилю об'єкта існують відповідні кнопки: «Стиль символа», «Стиль линии», «Стиль области», «Стиль текста» (рис. 23). Для малювання таких об'єктів як: дуга, полігон, еліпс, лінія, полілінія, прямокутник, округлений прямокутник, символ та текст існують відповідні інструменти (рис. 24).

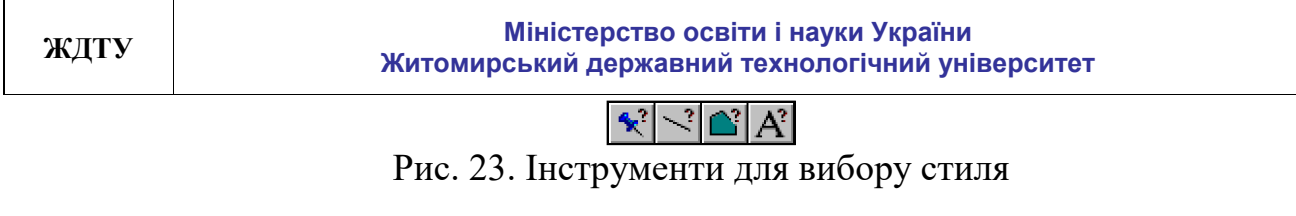

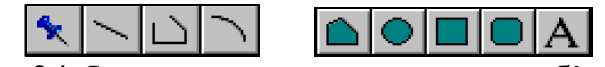

Рис. 24. Інструменти для створення об'єктів

При нанесенні картографічного об'єкту необхідно зробити прошарок, до якого відноситься об'єкт, змінюваним (рис. 25).

Після цього панель «Пенал» стане активною. В залежності від типу об'єктів виберіть необхідний інструмент. Наприклад, якщо Ви працюєте із прошарком «Населені пункти», Вам слід взяти інструмент «Точка» - \*. За допомогою інструменту «Стиль символа» - <sup>• • •</sup> Ви можете налаштувати відображення та властивості символу.

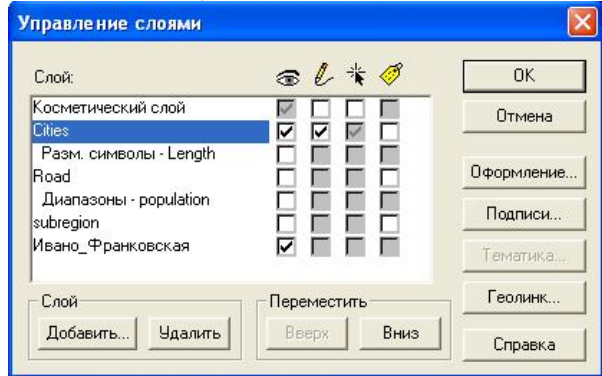

Рис. 25. Вікно «Управление слоями», встановлення прошарку змінюваним

Після того, як Ви налаштували символ, виберіть на карті місце, де Ви хочете відмітити об'єкт, та натисніть курсором (лівою клавішею миші) на ньому (рис. 26).

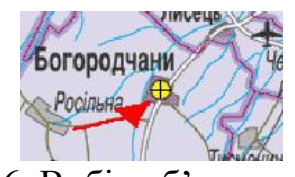

Рис. 26. Вибір об'єкта на карті

На карті, на тому місці, де Ви натиснули, з'явиться відповідний символ (рис. 27), а в таблиці внизу з'явиться пустий рядок (рис. 28), в якому Ви можете заповнити необхідну атрибутивну інформацію щодо вибраного об'єкту.

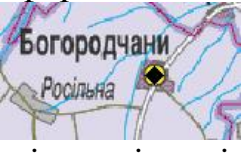

Рис. 27. Символ на карті, що відповідає вибраному об'єкту

| <b>E Cities Список</b> |       |       |                    |       |  |  |
|------------------------|-------|-------|--------------------|-------|--|--|
| Name of the city X     |       |       | <b>Status</b>      | Area  |  |  |
| Ivano-Frankovsk        | 48,55 | 24.43 | Center of region.  | 125   |  |  |
| Kolomuja               | 48,31 | 25,02 | Center of district | 70    |  |  |
| Kalush                 | 49,01 | 24.22 | Center of district | 64,53 |  |  |
| laremcha               | 48,27 | 24,33 | City               | 657   |  |  |
| <b>Bolehiv</b>         | 49,04 | 23.51 | Center of district | 36,69 |  |  |
| Rogatun                | 49,25 | 24.37 | Center of district | 50    |  |  |
|                        | 0     | o     |                    | n l   |  |  |

Рис. 28. Пустий рядок, що відповідає вибраному об'єкту, в який слід вписати інформацію про цей об'єкт

Тепер впишіть атрибутивну інформацію щодо цього об'єкта в рядок.

Для збереження занесених у таблицю та прошарок даних необхідно виконати «Файл>Сохранить таблицу»*.*

#### **Вибірка групи даних.**

В Maplnfo існує декілька команд та інструментів, що дозволяють створювати вибірки, використовуючи які можна вибирати або об'єкти на заданій відстані від початкового об'єкту, або об'єкти, розташовані в межах площі деякого об'єкту, або об'єкти, що задовольняють певну умову.

За допомогою інструментів «Стрелка» -  $\| \cdot \|$ , «Выбор в круге» -  $\| \cdot \|$ «Выбор в области» -  $\widehat{K}$ , «Выбор в рамке» -  $\widehat{K}$  можна виділяти об'єкти.

Далі, поверх інших прошарків встановіть прошарок, на якому Ви

бажаєте виділити об'єкти. Виберіть інструмент **Тами**та виділіть територію, на якій розташовані бажані об'єкти (рис. 29). Після цього вибрані об'єкти будуть виділені на карті (рис. 30).

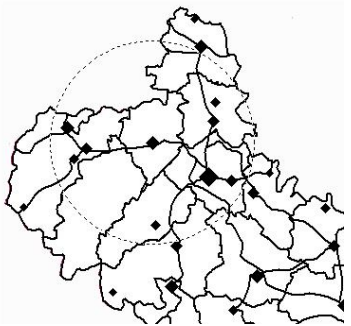

Рис. 29. Вибір об'єктів інструментом «Выбор в круге»

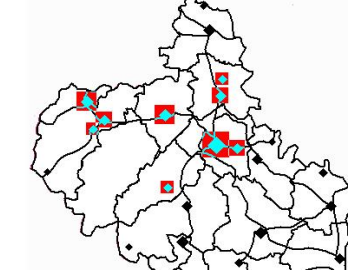

Рис. 30. Вибрані об'єкти виділені на карті

Вибрані у такий спосіб об'єкти зберігаються у тимчасовій таблиці. Для її перегляду Вам слід виконати команду «Окно>Новый список». Після цього з'явиться вікно, у якому зі списку слід вибрати «Selection» та натиснути «ОК» (рис. 31).

| Список Таблицы:       |   |           |
|-----------------------|---|-----------|
| Selection             |   | <b>DK</b> |
| <b>CITY</b>           | Ξ |           |
| REGBOUND<br>subregion |   | Отмена    |
| Cities                |   |           |
| Road                  |   | Справка   |
| Query3                |   |           |
| Query1                |   |           |

Рис. 31. Вікно «Новое окно списка» для вибору таблиці вибірки

Після цього з'явиться таблиця вибірки (рис. 32).

|   | B Query8 Список  |       |       |                    |       |  |  |
|---|------------------|-------|-------|--------------------|-------|--|--|
|   | Hame of the city | Iχ    |       | <b>Status</b>      | Area  |  |  |
|   | Ivano-Frankovsk  | 48,55 | 24,43 | Center of region   | 125   |  |  |
|   | Kalush           | 49,01 | 24,22 | Center of district | 64,53 |  |  |
|   | <b>Bolehiv</b>   | 49.04 | 23,51 | Center of district | 36,69 |  |  |
|   | Galuch.          | 49,06 | 24,43 | City               | 14,9  |  |  |
|   | Tusmenitsia      | 48,54 | 24,5  | City               | 38    |  |  |
|   | Vigoda           | 48,55 | 23,55 | Settlement         | 15,9  |  |  |
|   | Bilshivtsi       | 49,11 | 24.44 | Settlement         | 12,83 |  |  |
| ı | Solotvin         | 48,42 | 24,32 | Settlement         | 19    |  |  |
|   | Dolina           | 48,58 | 24    | City               | 27    |  |  |

Рис. 32. Таблиця з результатами вибірки з вибраними об'єктами

#### **Виконання запитів.**

Для того щоб зробити запити, виконайте команду «Запрос>Выбрать» (рис. 33).

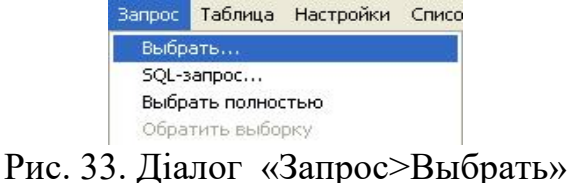

З'явиться вікно для вибірки прошарку (таблиці), у якому (якій) буде виконуватись запит (рис. 34).

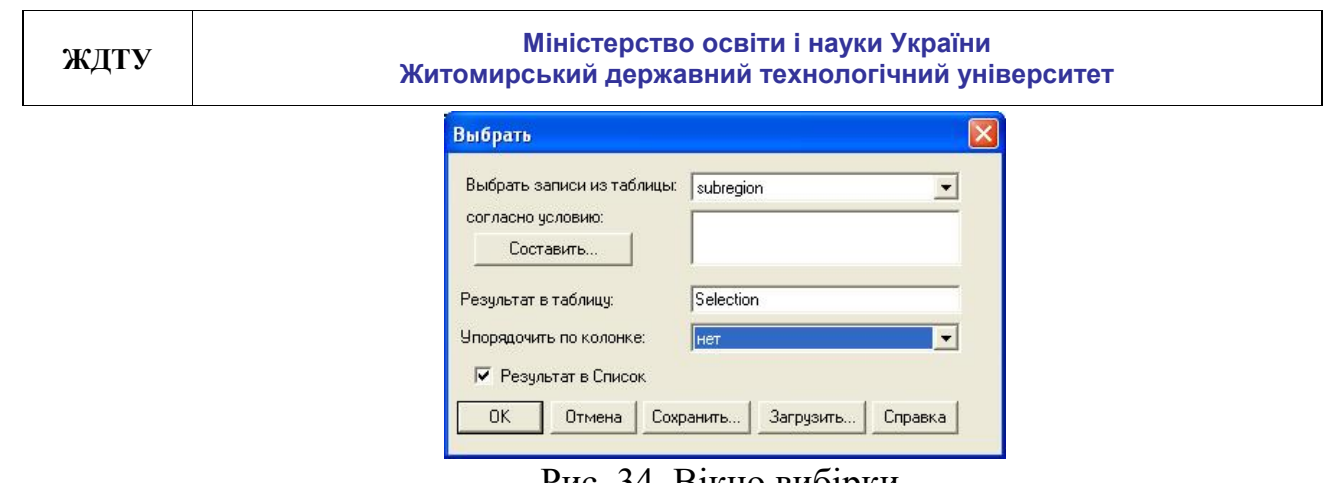

Рис. 34. Вікно вибірки

Далі необхідно створити умову, за допомогою якої Maplnfo вибирає записи (рис. 35). Для цього натисніть кнопку «Создать».

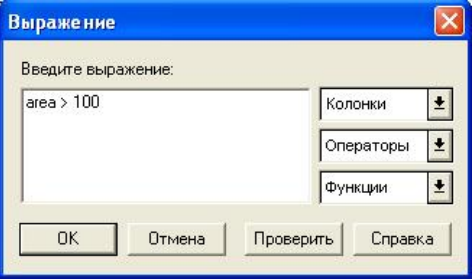

Рис. 35. Вікно створення умови

Коли умова створена, натисніть «Проверить». Якщо умова вірна, Maplnfo відкриє вікно підтвердження вводу умови (рис. 36).

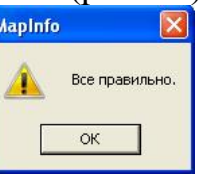

Рис. 36. Вікно підтвердження вводу умови

Після цього натисніть кнопку «ОК». З'явиться вікно зі створеною умовою (рис. 37).

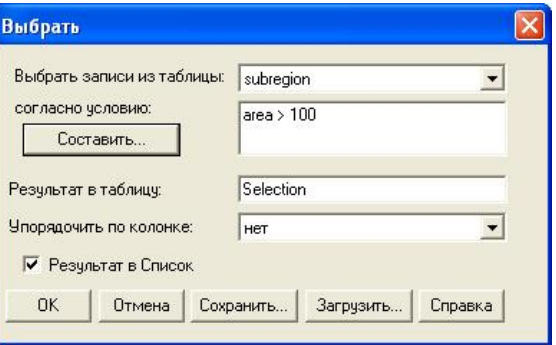

Рис. 37. Вікно вибірки зі створеною умовою

Натисніть кнопку «ОК».

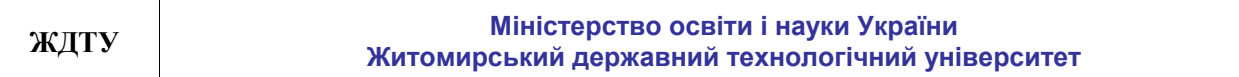

На карті будуть відмічені об'єкти, що задовольнили умові запиту. А на екран відобразиться таблиця з результатами запиту (рис. 38).

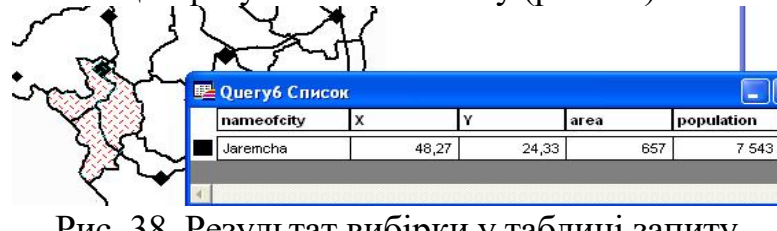

Рис. 38. Результат вибірки у таблиці запиту

### **Виконання SQL-запитів**.

SQL-запит дозволяє створювати запити різної складності. Для того щоб виконати SQL- запит, Вам слід вибрати «Запрос> SQL- запрос» (рис. 39).

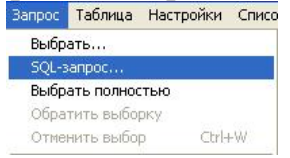

Рис. 39. Діалог «Запрос> SQL- запрос»

З'явиться вікно SQL- запиту (рис. 40), в якому необхідно сформувати запит.

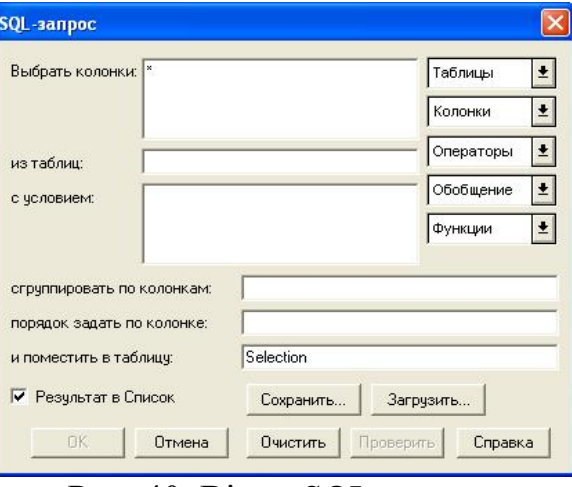

Рис. 40. Вікно SQL- запиту

Вам необхідно вибрати таблицю, для якої буде виконуватись запит, колонки, для яких буде виконуватись та відображатись запит, та сформувати умову запиту (рис. 41).

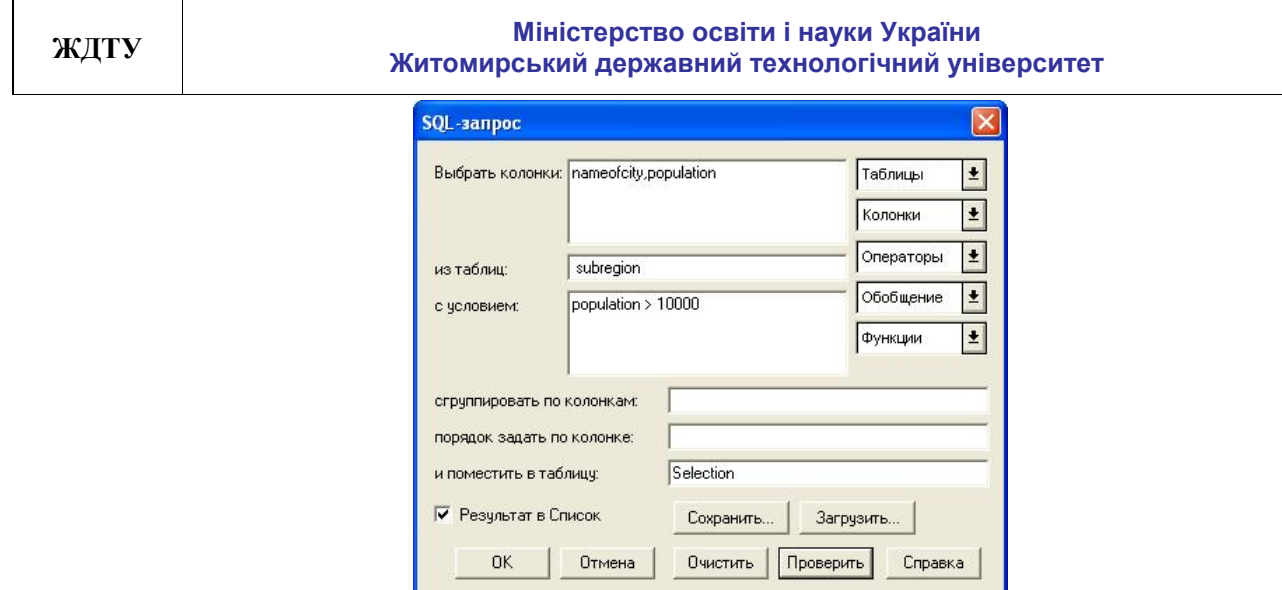

Рис. 41. Приклад створеного SQL- запиту

Далі слід перевірити, чи вірно сформований запит, для цього натисніть кнопку «Проверить». Якщо запит сформований вірно, Maplnfo видасть вікно (рис. 42).

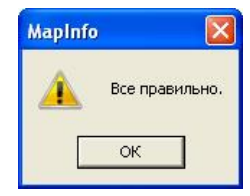

Рис. 42. Вікно підтвердження вводу умови

Далі натисніть кнопку «ОК» та натисніть кнопку «ОК» у вікні SQLзапиту. '

В результаті Ви маєте отримати вікно вибірки та об'єкти, що задовольнили умові. Об'єкти будуть підсвічені на карті (рис. 43).

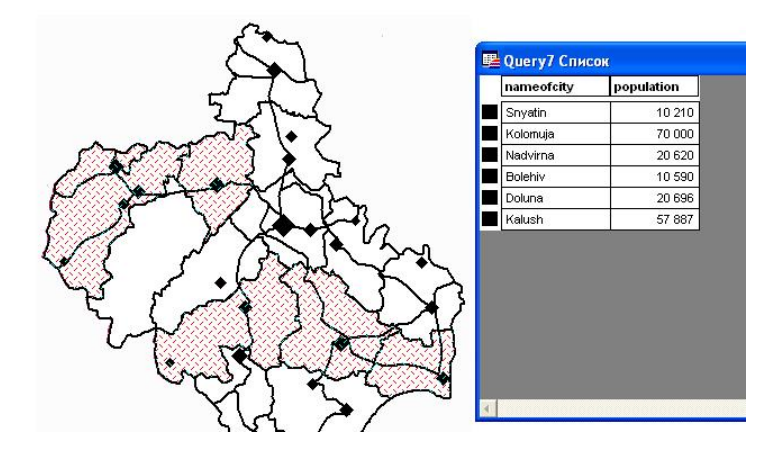

Рис. 43. Вікно вибірки та підсвічення об'єктів, що задовольнили умові

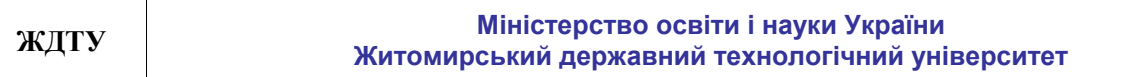

#### **Створення тематичних карт.**

Тематичні карти надають широкі можливості для аналізу даних шляхом присвоювання графічним об'єктам на карті кольорів, штриховок, типів ліній та символів на основі деякої умови або числового значення.

MapInfo дозволяє створювати тематичні карти наступних типів: діапазони значень, стовпчасті діаграми, кругові діаграми, розмірні позначки, щільність точок, окремі значення, поверхні.

Для створення тематичної карти зробіть вікно карти активним та виберіть «Карта>Создать тематическую карту» (рис. 44).

З'явиться вікно «Создание тематической карты – Шаг 1 из 3» (рис. 45).

Виберіть шаблон та натисніть кнопку «Дальше».

З'явиться вікно «Создание тематической карты – Шаг 2 из 3» (рис. 46), у якому Вам необхідно вибрати шар та поле, для яких необхідно зробити тематичну карту. Натисніть кнопку «Дальше».

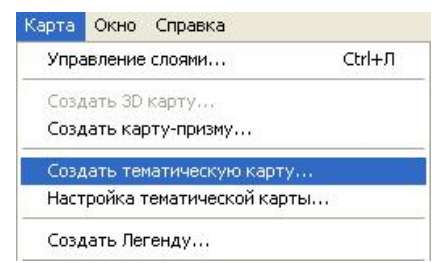

Рис. 44. Діалог «Карта>Создать тематическую карту»

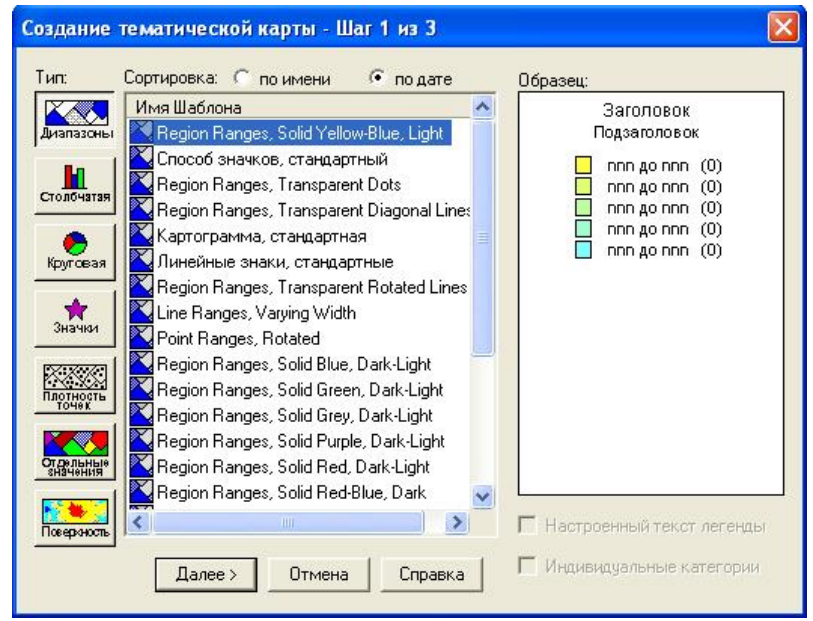

Рис. 45. Вікно «Создание тематической карты – Шаг 1 из 3»

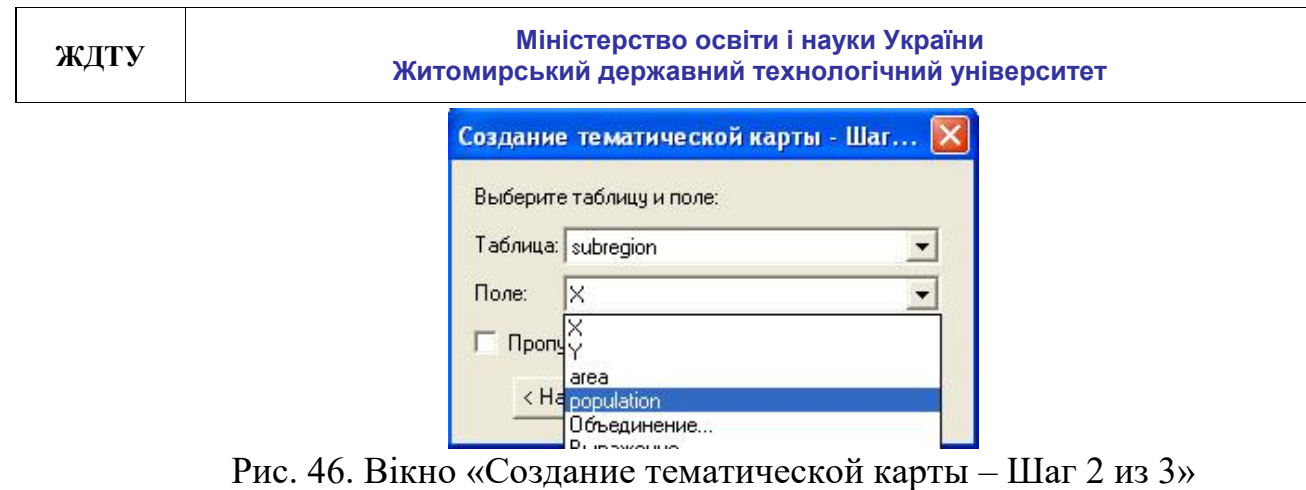

Далі з'явиться вікно «Создание тематической карты – Шаг 3 из 3» (рис. 47).

Далі слід змінити «Диапазоны» для більш точного відображення значень тематичної змінної. Натисніть кнопку «Диапазоны». З'явиться вікно «Настройка диапазонов»(рис. 48).

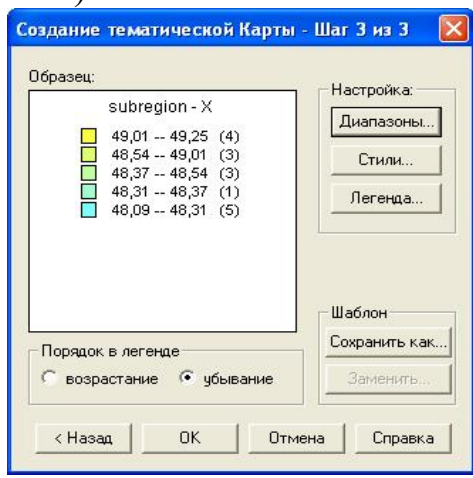

Рис. 47. Вікно «Создание тематической карты – Шаг 3 из 3», тип «Диапазоны»

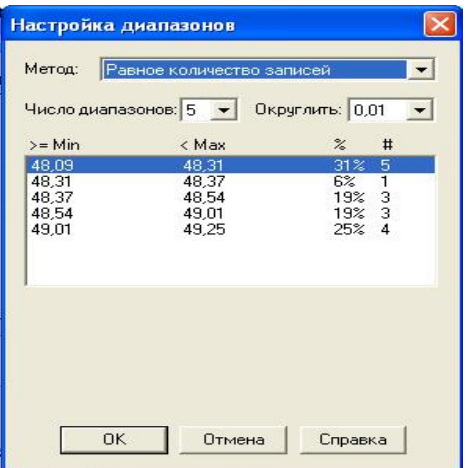

Рис. 48. Вікно «Настройка диапазонов»

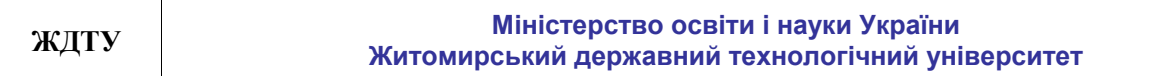

Змініть кількість діапазонів з 5 на 11 та натисніть кнопку «Пересчет». Натисніть кнопку «ОК». Вікно «Создание тематической карты – Шаг 3 из 3» оновиться (рис. 49).

Також, за необхідністю, можна змінити налаштування стилю та легенди, змінити порядок відображення у легенді. Натисніть кнопку «ОК». У вікні «Карта» буде відображена тематична карта, а у легенду додасться опис позначень тематичної карти (рис. 50).

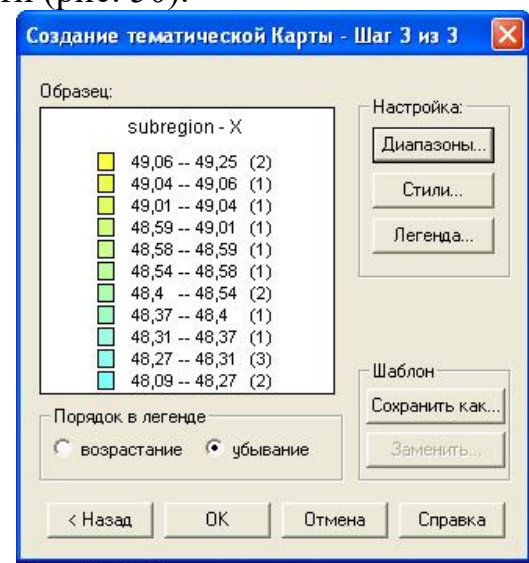

Рис. 49. Оновлене вікно «Создание тематической карты – Шаг 3 из 3», тип «Диапазоны»

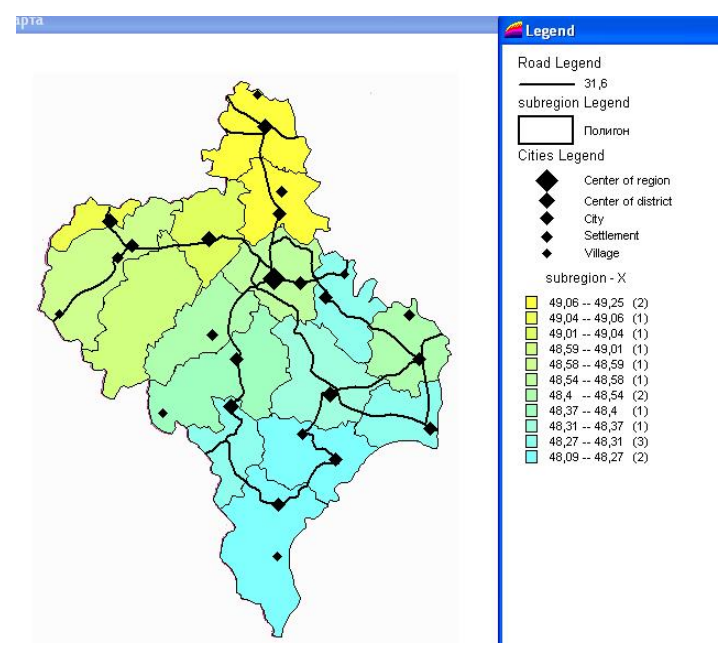

Рис. 50. Створена тематична карта методом діапазонів

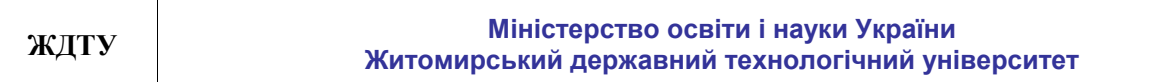

#### **Створення картографічної легенди.**

Картографічні легенди відображають картографічні дані для прошарку карти. Легенда створюється для кожного прошарку у вікні карти, котрий Ви виберете для включення в легенду. Для створення легенди натисніть «Карта>Создать легенду» (рис. 51).

З'явиться вікно «Создать легенду - Шаг 1 из 3» (рис. 52). Виберіть бажаний прошарок, наприклад, Cities (рис. 53).

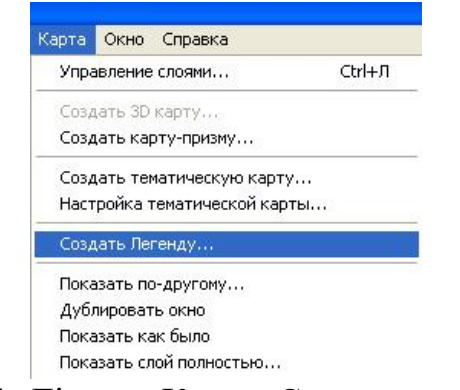

Рис. 51. Діалог «Карта>Создать легенду»

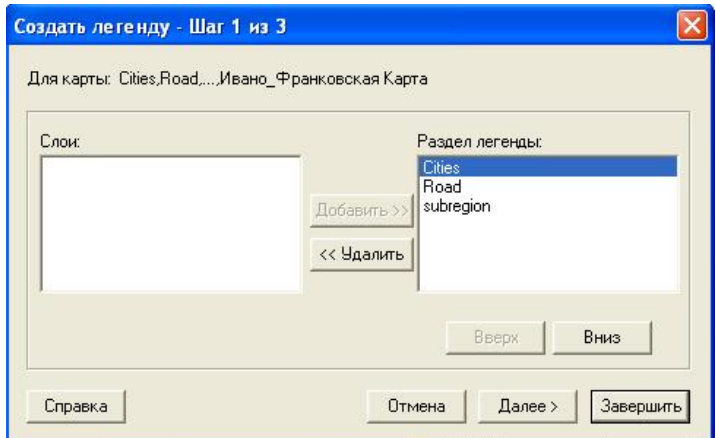

Рис. 52. Вікно «Создать легенду - Шаг 1 из 3»

Натисніть кнопку «Дальше». З'явиться вікно «Создать легенду - Шаг 2 из 3» (рис. 54). Впишіть «Заголовок окна», виберіть розмір умовних позначень та, якщо необхідно, змініть оформлення розділів легенди. Натисніть «Дальше».

З'явиться вікно «Создать легенду - Шаг 3 из 3» (рис. 55). У ньому виберіть заголовок, підзаголовок та колонку, з якої слід брати підписи для створення легенди. Натисніть «Завершить».

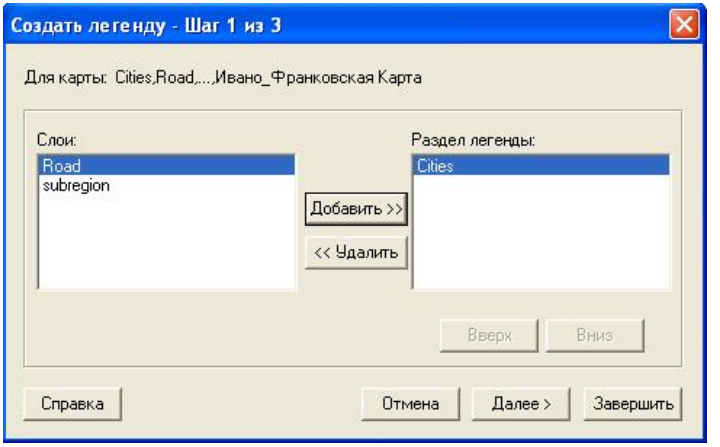

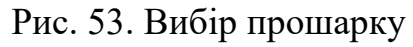

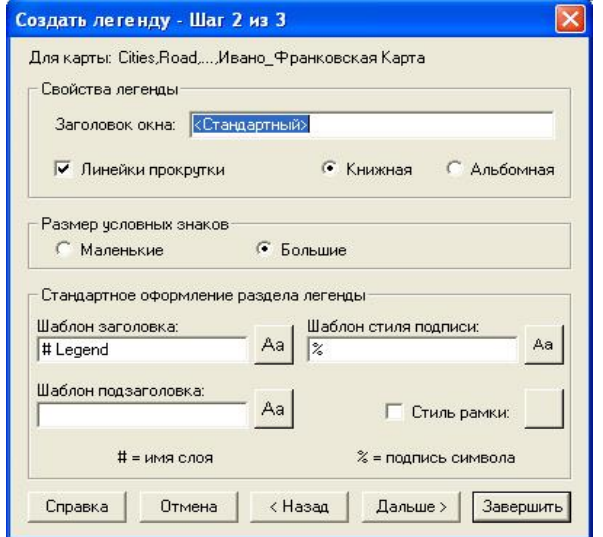

Рис. 54. Вікно «Создать легенду - Шаг 2 из 3»

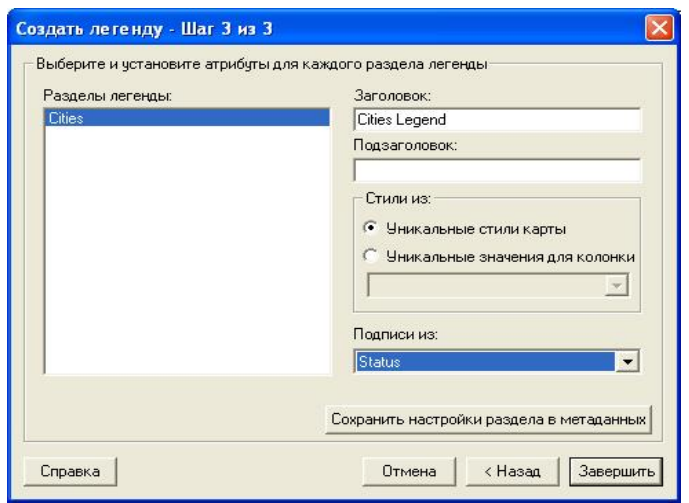

Рис. 55. Вікно «Создать легенду - Шаг 3 из 3»

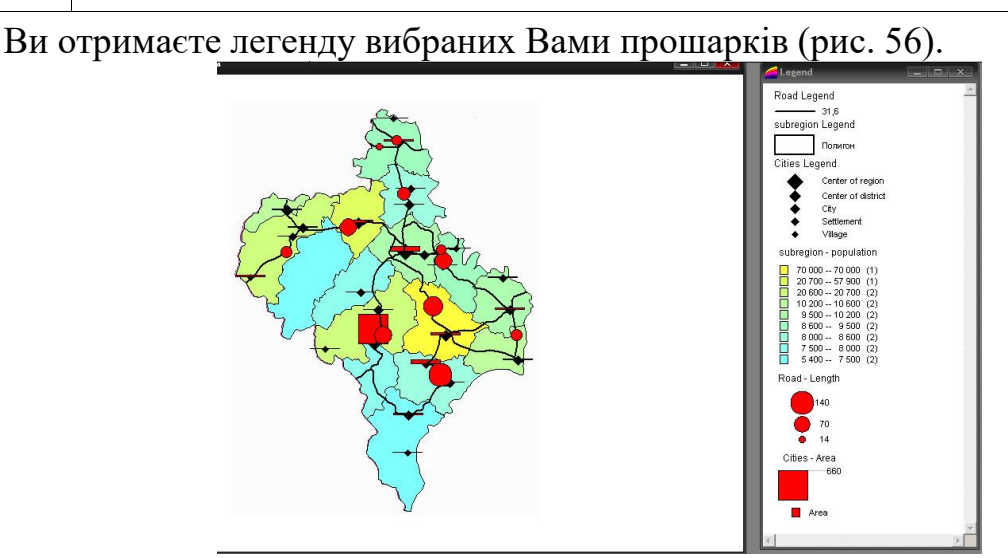

Рис. 56. Зразок картографічної легенди

### **Створення звіту.**

Звіт становить собою набір вікон певного змісту та розміру, необхідних для документування. Як вікна Звіту можуть бути використані вікна Карти, списків, легенди та ін.(малюнки, таблиці баз даних).

Відкрийте на екрані усі вікна карти, картографічної легенди та списки, які необхідно вивести у Звіті.

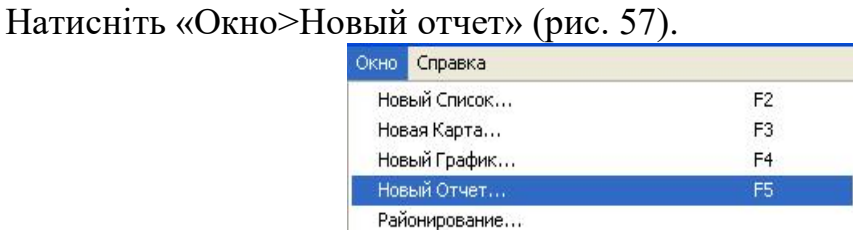

Рис. 57. Діалог «Окно>Новый отчет»

#### З'явиться вікно «Новое окно отчета» (рис. 58).

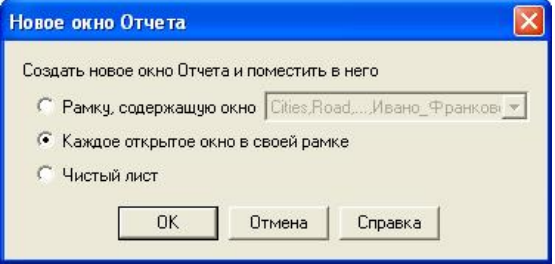

Рис. 58. Вікно «Новое окно отчета»

Виберіть у ньому «Каждое открытое окно в своей рамке». Розмістіть вікна у зручному для Вас положенні. В результаті Ви маєте отримати приблизно такий Звіт (рис. 59).

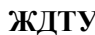

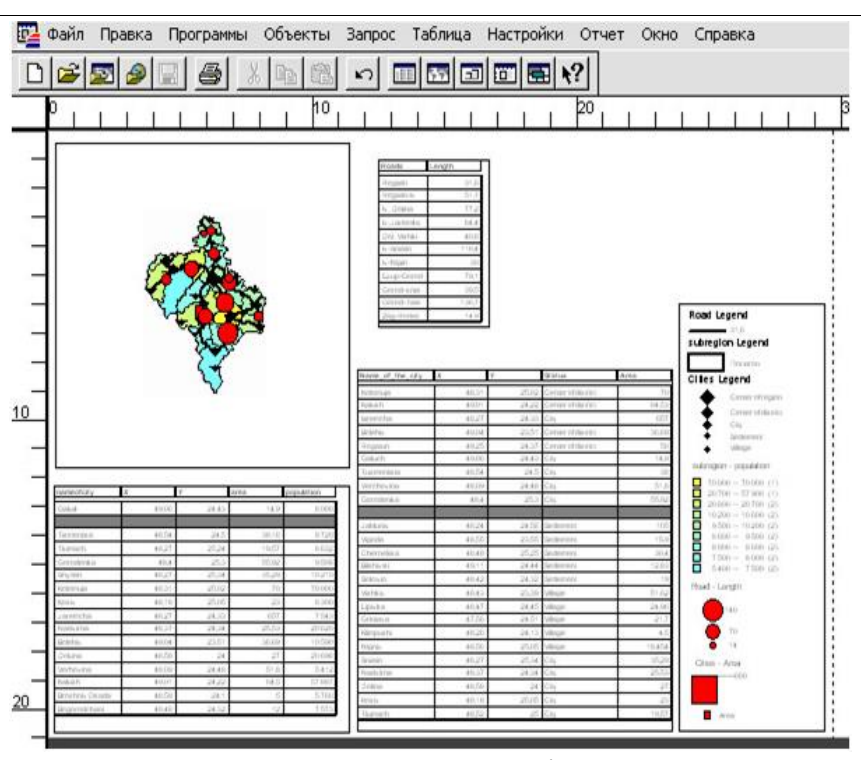

Рис. 59. Зразок звіту

#### **ОСНОВНІ ТЕРМІНИ І ПОНЯТТЯ ДО ТЕМ КУРСУ**

*MapInfo Professional* – географічна інформаційна система цифрового картографування, яка надає користувачам функціональні можливості візуалізації та аналізу просторових даних.

*Абзац* – відступ або пробіл на початку тексту, розділу або червоного рядка; це частина тексту, яка характеризується змістовою єдністю і тому виділяється відступом першого рядка.

*Актуальність* – стисла характеристика сучасного стану досліджуваної проблеми, її значення для науки і практики, яка також містить інформацію про недосліджені аспекти проблеми.

*Асиметрія* – коефіцієнт, який характеризує «скошеність» графіка густини розподілу ймовірностей.

*Атрибут* – властивість, кількісний або якісний признак, який характеризує просторовий об'єкт, але не вказує на його місцеположення та асоціюється з його унікальним номером.

*База даних* – сукупність даних, організованих згідно з визначеними правилами, які встановлюють загальні принципи опису, зберігання та маніпуляції даними за допомогою комп'ютерних систем.

*Вибірка (у ГІС)* – підмножина даних, об'єднаних в одну групу на основі значень однієї або декількох змінних.

*Випадкова величина* – змінна, яка приймає значення в залежності від випадку з певною долею імовірності.

*Відносні змінні* – змінні, відмінності між якими можуть бути виражені чисельно, але при цьому їх характерною якістю є наявність точки абсолютного нуля шкали вимірювання.

*Географічна інформаційна система (ГІС)* – комплекс, який забезпечує збір, обробку, відображення та поширення просторово-координованих даних, інтеграцію даних та знань про територію для їх ефективного використання для вирішення наукових та прикладних задач, пов'язаних з інвентаризацією, аналізом, моделюванням, прогнозуванням та управлінням навколишнім середовищем та територіальною організацією суспільства.

*Географічно координовані дані* – дані про просторові об'єкти, які містять інформацію про їх місцеположення та властивості, подані через кількісні та якісні атрибути.

*Географія* – єдиний комплекс наук, які вивчають географічну оболонку Землі та виявляють просторово-територіальні закономірності явищ та процесів.

*Геопросторовий об'єкт* - об'єкт реального світу, який

характеризується певним місцеположенням на Землі і визначений у встановленій системі просторово-часових координат.

*Графічний формат* – спосіб організації інформації у файлі цифрового зображення.

*Дані* – факти та числові та/або якісні показники, які їх характеризують.

*Державна статистика* – централізована система збирання, опрацювання, аналізу, поширення, збереження, захисту та використання статистичної інформації.

*Дискретна випадкова величина* – випадкова величина, яка приймає ізольовані значення, які можна перенумерувати.

*Дисперсія* – математичне очікування квадрата відхилення випадкової величини від її математичного очікування.

*Додатки* – додаткові матеріали, які не ввійшли до основного тексту роботи.

*Ексцес* – величина, яка характеризує крутизну кривої розподілу випадкових величин.

*Закон розподілення випадкових величин* – це відповідність між можливими значеннями випадкової величини Х та їх ймовірностями р.

*Залежність між змінними* – незалежно від типа дві або більше змінних залежні між собою, якщо значення змінних, які спостерігаються, розподіляються узгодженим чином.

*Запит (у ГІС)* – математичний запит до бази даних для отримання певної інформації.

*Змінна* – це величина, яка характеризується множиною значень, які вона може приймати.

*Імовірність* – кількісна міра можливості появи випадкової події.

*Інтервальні змінні* – змінні, відмінності між якими можуть бути виражені чисельно.

*Інфокриві (спарклайни)* – невеликі діаграми у Microsoft Excel, які розміщуються у комірках листа та візуально представляють ряд даних.

*Інформаційна система* – комп'ютеризована система, яка виконує процедури з даними для отримання інформації, корисної для прийняття рішень.

*Інформація* – усвідомлені відомості про навколишній світ, які є об'єктом зберігання, перетворення, передачі та використання.

*Інформація (згідно Закону України «Про інформацію»)* - будь-які відомості та/або дані, які можуть бути збережені на матеріальних носіях або відображені в електронному вигляді.

*Карта* – математично визначене, зменшене, генералізоване зображення поверхні Землі, іншого небесного тіла або космічного простору, яке показує розташування об'єктів або спроектовані на нього об'єкти у прийнятій системі умовних знаків.

*Картинки (кліпи)* – мультимедійні файли у Microsoft Office 2010: ілюстрації, фотографії, звуки та відео.

*Кластерний аналіз* – це розвідувальний аналіз даних, метою якого є сортування різноманітних об'єктів у групи таким чином, що рівень близькості між двома об'єктами був максимальним, якщо вони належать до однієї групи, і мінімальним, якщо до різних.

*Книга* – робочий документ Microsoft Excel.

*Колекція стандартних блоків* – місце для створення колонтитулів, встановлення нумерації сторінок, додавання написів, титульних сторінок, таблиць та формул, як правило заповнюються користувачем.

*Комп'ютерні технології* – узагальнена назва технологій, які відповідають за зберігання, передачу, обробку, захист та відтворення інформації з використання комп'ютерів.

*Константа* – постійне значення, яке не розраховується.

*Кореляція* – статистичний взаємозв'язок між явищами, процесами та величинами, які їх характеризують.

*Макрос* – дія або набор дій, які використовуються для автоматизації виконання задач.

*Математичне очікування випадкової величини* – середнє значення випадкової величини.

*Медіана випадкової величини* – таке значення випадкової величини, відносно якого рівноймовірне отримання більшого або меншого значення даної випадкової величини.

*Методи дослідження* – інструменти для пошуку і отримання даних, їх обробки та аналізу.

*Міні-панелі інструментів* – панелі інструментів, які містять найбільш часто використовувані елементи для оформлення тексту документа, рисунків, діаграм та інших об'єктів.

*Мода* – найбільш імовірне значення випадкової величини.

*Неперервна випадкова величина* – випадкова величина, значення якої безперервно заповнюють певний проміжок.

*Номінальні (категоріальні) змінні* – змінні, які можуть бути виміряні лише у термінах приналежності до певного класу і використовуються лише для якісної класифікації.

*Об'єкт вивчення науки* – певний фрагмент реальності (предметної чи духовної), на який спрямована увага дослідника і який опосередкований системою понять і категорій, а також методами дослідження.

*Об'єкти SmartArt* – графічні елементи у Microsoft Office 2010, які слугують для візуалізації даних та ідей.

*Оператор* – знак або символ, який задає тип обчислення у формулі.

*Повнота інформації* – така кількість інформації, якої достатньо для розуміння ситуації і прийняття рішень.

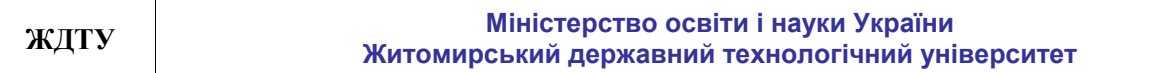

*Порядкові (ординальні) змінні* – змінні, які можуть бути ранжовані залежно від того, у більшій або меншій мірі вони мають якості, характерні для даної вибірки.

*Регресійний аналіз* – статистичний метод дослідження впливу однієї або декількох незалежних змінних на залежну змінну.

*Сортування* – розташування абзаців або строк у таблиці у певному порядку.

*Список літератури* – це список (перелік) літературних та інших джерел, на які автор посилається при створенні документу.

*Список у Microsoft Excel* – набір строк листа, який містить однорідні дані, при цьому перший рядок містить заголовки стовпців, а інші рядки – однотипні дані у кожному стовпці.

*Статистика* – галузь знань, у якій викладено загальні питання збору, оцінки та аналізу масових кількісних або якісних даних.

*Статистична інформація* – документована інформація, що дає кількісну характеристику масових явищ та процесів, які відбуваються в економічній, соціальній, культурній та інших сферах життя суспільства.

*Статистичні методи дослідження* – методи дослідження, які дозволяють на основі вивчення частини генеральної сукупності (вибірки) зробити висновки, що можуть бути застосовані до всієї генеральної сукупності.

*Стиль* – це набір параметрів форматування, який застосовується до абзаців тексту, таблиць, списків, знаків тощо, для швидкої зміни їхнього зовнішнього вигляду.

*Тема* – це набір уніфікованих елементів, які визначають зовнішній вигляд документу (параметри шрифтів та кольорів стилів) за допомогою кольору, шрифтів та графічних об'єктів.

*Тематична карта* – карта, яка відображає деяке явище або групу явищ фізикогеографічного або соціально-економічного характеру.

*Технологія* – сукупність методів і операцій знаходження, обробки, транспортування, зберігання, контролю, які є частиною загального виробничого або невиробничого процесу.

*Фактор* – причина, рушійна сила явища або процесу, яка визначає його характер або одну з його головних якостей.

*Факторіал числа* – це добуток усіх чисел від 1 до числа, для якого визначається факторіал.

*Факторний аналіз* – аналіз даних, в основі якого лежать виявлення, оцінка та прогнозування впливу факторів на зміну результуючого показника.

*Циклічне посилання* – послідовність посилань, за якої формула через інші посилання або напряму робить посилання сама на себе.

*Шар (у ГІС)* – сукупність однотипних просторових об'єктів, які відносяться до певного класу об'єктів у межах визначених територій у системі координат спільній для набору шарів.

*Шрифт* – це спосіб кодування текстової інформації для її передачі у вигляді зображення.

# **ПІДСУМКОВИЙ КОНТРОЛЬ ЗНАНЬ СТУДЕНТІВ**

### Таблиця 2

![](_page_40_Picture_311.jpeg)

## Таблиця 3

Картка оцінки видів навчальної діяльності студентів з дисципліни

![](_page_40_Picture_312.jpeg)

![](_page_41_Picture_320.jpeg)

![](_page_42_Picture_392.jpeg)

![](_page_43_Picture_297.jpeg)

## **Зразок завдань для підсумкового контролю знань**

![](_page_44_Picture_250.jpeg)

![](_page_45_Picture_239.jpeg)

## **СПИСОК ОСНОВНОЇ ТА ДОПОМІЖНОЇ ЛІТЕРАТУРИ**

#### *Основна література*

1. Алешин В.М., Серебреников А.В. Туристская топография. – М.: Профиздат, 1985. - 160 с. (Мир туристских интересов).

2. Божок А.П. Картографія: Підруч. / А.П. Божок, А.М. Молочко, В.І. Остроух; за ред. А.П. Божок – К.: ВПЦ «Київський університет», 2008. – 271 с.

3. Даценко Л.М. Основи геоінформаційних систем і технологій: навчальний посібник / Л.М. Даценко, В.І. Остроух. – К.: ДНВП «Картографія», 2013. – 184 с.

4. Ляшенко Д. О. Картографія з основами топографії : Навчальний посібник для вищих навчальних закладів / Д. О. Ляшенко. – К. : Наук. думка, 2008. – 184 с.

5. Національний атлас України/ [наук ред. Руденко Л.Г. та ін. ]; Інститут географії. – К.: Картографія, 2008. – 440 с.

6. Ратушняк Г. С. Топографія з основами картографії. – К.: Центр навчальної літератури,  $2003. - 208$  c.

7. Світличний О.О. Основи геоінформатики: Навчальний посібник / Світличний О.О., Плотницький С.В.; за заг. ред. О.О. Світличного. - Суми: ВТД "Університетська книга",  $2006. - 295$  c.

8. Скопень М.М. Комп'ютерні інформаційні технології в туризмі: Навч. посібник для студ. вищ. навч. закладів / Скопень М.М. – К.: Кондор, 2005. –302 с.

*9.* MapInfo Professional 11.0. Руководство пользователя. - Pitney Bowes Software Inc., 2011. - 625 с. - Режим доступу: [www.pbinsight.com](http://www.pbinsight.com/)

#### *Допоміжна література*

 Алешин В.М. Карта в спортивном ориентировании. – М.: Физкультура и спорт, 1983. - 152 с.

 Артамонов Б.Б.Топографія з основами картографії / Артамонов Б.Б., Штангрет В.П. – Л.:Новий Світ, 2006. – 248с.

 Атлас вчителя / В.В. Молочко, Ж.Є. Бонк, І.Л. Дрогушевська та ін. – К.: ДНВП «Картографія»,. 2010. – 328 с.

Багров Л.С. История картографии / Л.С. Багров. – М.: ЗАО Центрополиграф, 2005. – 320с.

 Берлянт А. М. Образ пространства: карта и информация. – М.: Просвещение, 1986. – 240  $\mathbf{c}$ .

- Берлянт А.М. Теория геоизображений / Берлянт А.М. М.: ГЕОС, 2006. 262 с.
- Берлянт А.М. Геоиконика. М.: Астрея, 1996. 219 с.
- Берлянт А.М. Геоинформационное картографирование / Берлянт А.М. М.: 1997. 64 с.

 Берлянт А.М. Карта – второй язык географии: Очерки о картографии. – М.: Просвещение, 1985. - 192 с.

 Берлянт А.М. Картоведение: Учеб. для вузов / А.М. Берлянт, А.В. Востокова, В.И. Кравцова и др.; под ред. А.М. Берлянта. – М.: Аспект Пресс, 2003. – 477 с.

 Берлянт А.М. Картографические анимации / Берлянт А.М., Ушакова Л. А - М.: Научный мир, 2000. — 108 с.

Берлянт А.М. Картографический метод исследования. - М.: Изд-во МГУ. - 1978. - 257 с.

 Берлянт А.М. Картография: учебник для вузов / Берлянт А.М. – М.: Аспект Пресс, 2001. – 336с.

Берлянт А.М. Образ пространства: карта и информация. – М.: Мысль, 1986. - 240 с.

Бондаренко Е.Л. Картографічне моделювання суспільно-географічних процесів. Вінниця:

МКФ, 2004. – 40 с.

 Браун Л. А. История географических карт / Браун Л. А. ; [пер. с англ. Н. И. Лисовой]. – М. : ЗАО Центрполиграф, 2006. - 479 с.

 Бугаевский Л.М. Математическая картография: Учеб. для вузов / Л.М. Бугаевский. – М.: Златоуст,1998. – 400 с.

 Вавричин М.Г. Україна на стародавніх картах. Кінець ХV – першої половини ХVІІ ст. – К.: ДНВП Картографія, 2004. – 265 с.

 Военная топография для курсантов учебных подразделений. / Б.Е. Бызов, А.Н. Коваленко, А.Ф. Лахин. – М.: Воениздат, 1980. – 224 с.

 Вяткин Л. А. Туризм и спортивное ориентирование : учебное пособие для вузов / Л. А. Вяткин, Е. В. Сидорчук, Д. Н. Немытов. — 2-е изд., доп. — М. : Академия , 2004. — 208с.

 Геоинформатика / А.Д. Иванников, В.П., Кулагин, А.Н. Тихонов, В.Я.Цветков. – М.: МАКС Пресс, 2001. – 349с.

 Геоинформатика. Толковый словарь основных терминов / Под ред. А.М. Берлянта, А.В. Кошкарева. –М.: ГИС Ассоциация, 1999. –204 с.

 Даценко Л.М. Географічні інформаційні системи в туризмі: Метод. вказівки / Л.М. Даценко, І.О. Підлісецька. – К.: ЛГТ, 2013. – 58 с.

 ДеМерс, Майкл Н. Географические Информационные Системы. Основы.: Пер. с англ. - М:Дата+, 1999. - 506 с.

 Державна картографо-геодезична служба України (1991-2006) / За ред.. Р.І. Сосси. – К.: РДІГК, 2006. – 367 с.

 Дистанційне зондування Землі: Тлумачний словник. / За ред. В.С.Готиняна. – К.: НКАУ, ДНВЦ «Природа», 1996. – 518 с.

 Екологічний атлас України. – К. : «Центр екологічної освіти та інформації», 2009. – 104 с. Жупанський Я.І. Соціально-економічна картографія. Підручник для студентів географічних спеціальностей / Жупанський Я.І., Сухий П.О. – Чернівці, 1996. – 274 с.

 Загородній В.В. Основи топографії та картографії: Посібник для вчителів / Загородній В.В. – К.:Вид-во НПУ імені М.П. Драгоманова,2002. – 159 с.

Земледух Р.М. Картографія з основами топографії. – К. : Вища школа, 1993. – 456 с.

 Іщук О.О., Коржнєв М.М., Кошляков О.Є. Просторовий аналіз і моделювання в ГІС: Навчальний посібник / За ред. акад.. Д.М. Гродзинського. – К.: Видавничо-поліграфічний центр "Київсь-кий університет", 2003. – 200 с.

 Картоведение : Учебник для вузов / А. М. Берлянт, А. В. Востокова, В. И. Кравцова и др. / Под ред. А. М. Берлянта. – М. : Аспект Пресс, 2003. – 477 с. (Сер. «Классический университетский учебник»).

 Картографічне моделювання: Навчальний посібник/ Т.І. Козаченко, Г.О. Пархоменко, А.М. Молочко; під ред. А.П. Золовського. – Вінниця: Антекс УЛТД, 1999. – 328 с.

 Класифікатор інформації, яка відображається на топографічних картах масштабів 1:10000, 1:25000, 1:50000, 1:1000000, 1:200000, 1:500000, 1:1000000. - ГУГКК при Кабінеті Міністрів України, 1998 – 35 с.

35. Комплексний атлас України / Відп. ред. Л.М. Веклич. – К.: ДНВП «Картографія», 2005. – 97 с.

 Кошкарев А. Геоинформатика / Кошкарев А.В., Тикунов B.C.; Под ред. Д.В. Лисицкого. – М.: Изд-во Картгеоцентр-Геодезиздат, 1993. – 213 с.

 Краак М. Я., Ормелинг Ф. Картография: визуализация геопространственных данных / Пер. под ред. В. С. Тикунова. – М. : Науч. мир, 2005. – 325 с.

Краткий справочник туриста /Автор-сост. Ю.А. Штюрмер. – М.: Профиздат, 1985 – 272 с.

![](_page_48_Picture_369.jpeg)

Куприн А.М. Занимательно об ориентировании. – М.: Просвещение, 1980. – 96 с.

Куприн А.М. На местности и по карте. – М.: Недра, 19992. – 112 с.

Куприн А.М. Умей ориентироваться на местности. – М.: Изд-во ДОСААФ, 1969. – 75 с.

Кусов В.С. Картографическое искусство Русского государства. – М.: Недра, 1989. – 96 с.

 Левицкий И.Ю., Евглевская Я.В. Решение задач по топографическим картам. М.: Просвещение, 1995. - 160 с.

 Лурье И.К. Геоинформационное картографирование. Методы геоинформатики и цифровой обработки космических снимков: учебник / Лурье И.К. – М.: КДУ, 2008. - 424 с.

 Лурье И.К. Основы геоинформатики и создание ГИС : Учебное пособие / И.К. Лурье ; Под ред. А.М. Берлянт . – Москва : Издательство МГУ, 2002 . – 140 с.

Любченко В.Є. Карта у плині часу. – Вінниця: ДП «ДКФ», 2008. – 160 с.

Лютый А. А. Язык карты: сущность, система, функции. - М.: ИГ РАН СССР, 2002. - 327 с.

 Матусевич К.М., Матусевич М.К. Основи топографії/ Посібник для вчителів. Рівне: ППФ "Волинські обереги", 2002. – 164 с.

 Матусевич К.М., Семенов В.Є. Найпростіші вимірювання на місцевості. – К.: «Радянська школа», 1981 [Серія "Коли зроблено уроки"]. - 86 с.

 Мацко П.В., Голубєв А.М. Геотрніка та картографія : Навч. посібн. - Херсон: ХДУ, 2007. - 184 с.

- 51. Меньчуков А.Е. В мире ориентиров. 6-е изд., перераб. и дот. М.: Недра, 1986. 269 с.
- Прилепский А.Н. Картография с основами топографии. Часть І. Сумы, 1991. 70 с.
- Прилепский А.Н. Картография с основами топографии. Часть ІІ. Сумы, 1991. 137с.
- Рощин А.Н. Ориентирование на местности. К.: Вища школа, 1982. 104 с.
- Рощин О.М. Без компаса і карти. К.: «Радянська школа», 1971. 136 с.

 Савиных В.П. Геоинформационный анализ данных дистанционного зондирования / Савиных В.П., Цветков В.Я. – М.: Картгеоцентр-Геоиздат, 2001. – 228 с.

- Салищев К.А. Картоведение. М.: Изд-во МГУ, 1990. 400 с.
- Салищев К.А. Картография. М.: Высшая школа, 1982. 272 с.
- Салищев К.А. Проектирование и составление карт.– М.: МГУ, 1987. 240 с.

 Самойленко В.М. Основи геоінформаційних систем. Методологія: Навчальний посібник. – К.: Ніка-Центр, 2003. – 276 с.

 Сосса Р.І. Історія картографування території України. Підручник для студ. вищих навч. закладів. – К.: Либідь, 2007. – 336 с.

 Спортивное ориентирование. Правила соревнований. – М.: Физическая культура и спорт, 1987. - 96 с.

Справочник по картографии / Под ред. Е. И. Халугина – М.: Недра, 1988. - 427 с.

 Суховірський Б.І. Географічні інформаційні системи: Навчальний посібник / Суховірський Б.І. – Чернігів: Вид-во філії МГОУ, 2000. – 196 с.

 Суховірський Б.І. Геоінформаційні системи і технології в регіональному розвитку / Суховірський Б.І. – К.: Знання України, 2002. – 210 с.

 Туризм и спортивное ориентирование. / Учебник для институтов и техникумов физической культуры./ - М.: Физическая культура и спорт, 1987. - 200 с.

 Тысяча плюс один совет туристу: Школа выживания / Авт.- сост. Н. Б. Садикова. – Мн.: Современный литератор, 2005. – 352 с.

 Шевченко В.А. Медико-географическое картографирование территории Украины. – К.: Наукова думка, 1994.

#### *Інформаційні ресурси в Інтернет*

10 бесплатных инструментов для создания карт [Електронний ресурс]. — Режим доступу:

https://freelance.today/poleznoe/10-besplatnyh-instrumentov-dlya-sozdaniya-kart.html.

 10 бесплатных сервисов для создания и публикации пользовательских карт [Електронний ресурс]. — Режим доступу: http://itc.ua/articles/10-besplatnyih-servisov-dlyasozdaniya-ipublikatsii-polzovatelskih-kart/.

 Атлас України (електронна версія). – К.: – Інститут географії, Інтелектуальні системи ГЕО, 1999 – 2001.

 ДНВП "Картографія" – лідер картографічної галузі України [Електронний ресурс]. – Режим доступу : http://www.ukrmap.com.ua/

 Как пользоваться Google Картами [Електронний ресурс]. — Режим доступу: https://support.google.com/maps/answer/144349?hl=ru.

 Міністерство економічного розвитку і торгівлі України. Офіційний веб-сайт. http://www.me.gov.ua

Офіційний веб-портал Верховної Ради України <http://www.rada.gov.ua/>

 Офіційний сайт Державної служби статистики України. [Електронний ресурс]. – Режим доступу : http://www.ukrstat.gov.ua

 Офіційний сайт Європейського Союзу [Електронний ресурс]. – Режим доступу : http://www.europa.eu.int

Офіційний сайт ООН [Електронний ресурс]. – Режим доступу : http://www.un.org

 Офіційний сайт Світового банку [Електронний ресурс]. – Режим доступу : http://www.worldbank.org

Eurostat [Електронний ресурс]. – Режим доступу : http://ec.europa.eu/eurostat/data/database

 Explore Google Earth. [Електронний ресурс]. – Режим доступу : https://earth.google.com/web

 Google Street View [Електронний ресурс]. — Режим доступу: https://www.google.com.ua/intl/ru/streetview/.

 Goole Maps (гугл карти) [Електронний ресурс]. — Режим доступу: https://uk.wikipedia.org/wiki/Google\_Maps.

16. Scribble Maps — быстрое создание пользовательских карт [Електронний ресурс]. — Режим доступу: https://te-st.ru/entries/scribble-maps/.

Scribble Maps [Електронний ресурс]. — Режим доступу: https://www.scribblemaps.com/

18. The World Factbook ЦРУ США (англ.) [Електронний ресурс]. – Режим доступу: [http://www.cia.gov](http://www.cia.gov/)

19. World Tourism Organization UNWTO [Електронний ресурс]. - Режим доступу : [http://www2.unwto.org](http://www2.unwto.org/)

 Yearbook of Tourism Statistics [Електронний ресурс]. – Режим доступу : http://statistics.unwto.org/content/yearbook-tourism-statistics